Januar 2022

# QIAstat-Dx® Meningitis/ Encephalitis (ME) Panel Gebrauchsanweisung (Handbuch)

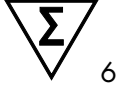

Version 1 *In-vitro*-Diagnostikum

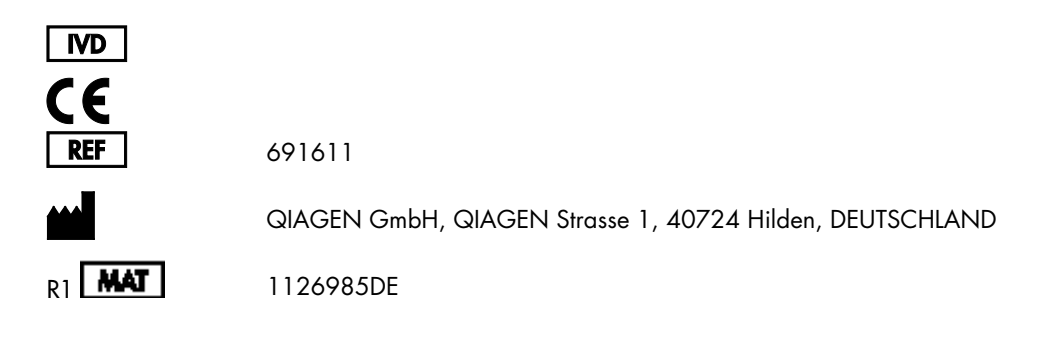

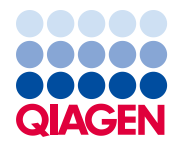

Sample to Insight

# Inhalt

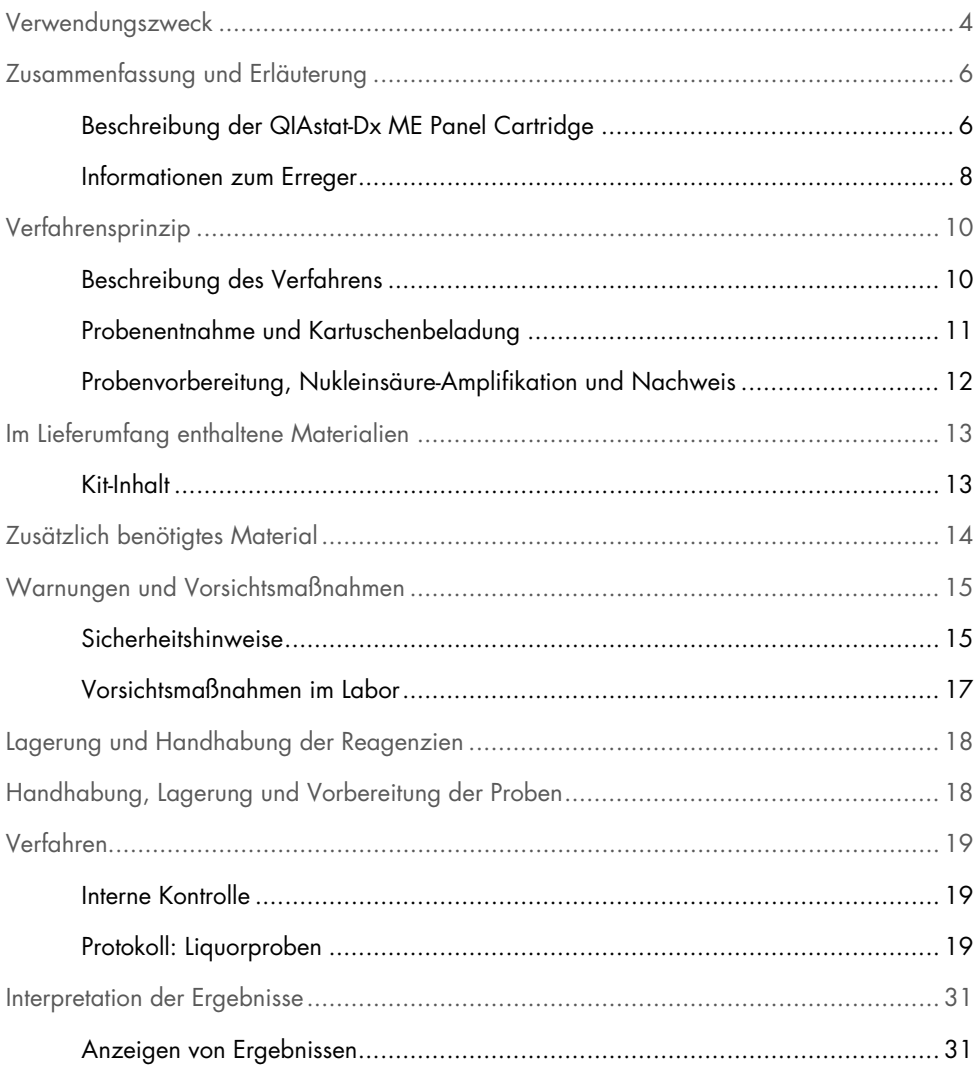

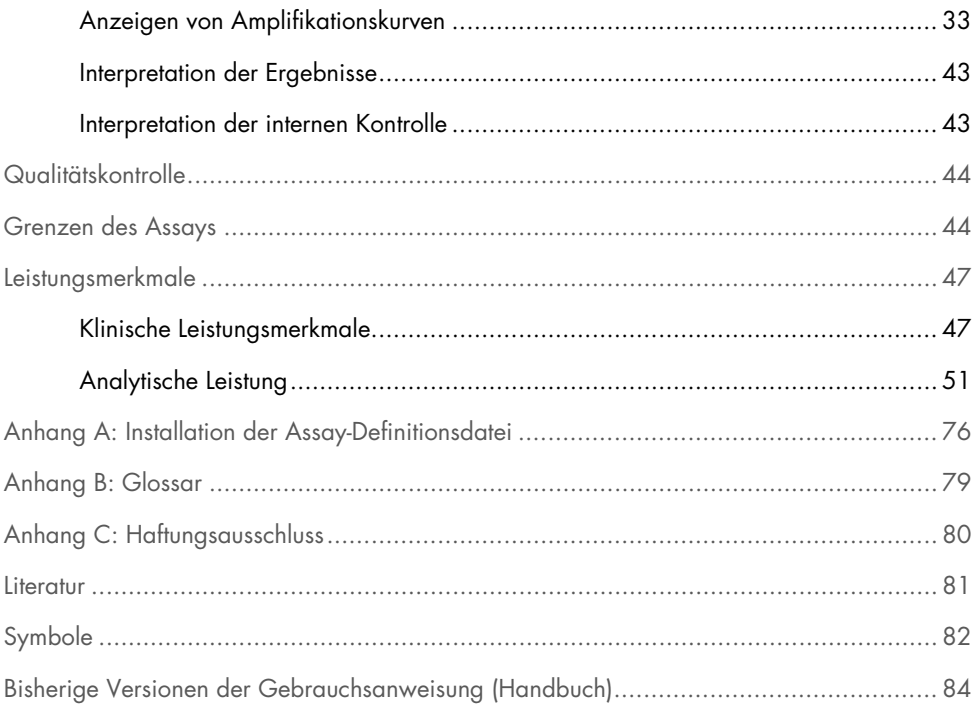

### <span id="page-3-0"></span>Verwendungszweck

Das QIAstat-Dx Meningitis/Encephalitis (ME) Panel ("QIAstat-Dx ME Panel") ist ein qualitativer Multiplex-*In-vitro*-Diagnosetest auf Nukleinsäurebasis für das QIAstat-Dx System. Das QIAstat-Dx ME Panel ermöglicht die gleichzeitige Detektion und die Identifikation mehrerer bakterieller, viraler und Hefe-Nukleinsäuren in Liquorproben, die durch Lumbalpunktion von Patienten mit Anzeichen und/oder Symptomen einer Meningitis und/oder Enzephalitis gewonnen wurden.

Folgende Erreger können mit dem QIAstat-Dx ME Panel nachgewiesen und differenziert werden: *Escherichia coli* K1, *Haemophilus influenzae*, *Listeria monocytogenes*, *Neisseria meningitidis* (bekapselt), *Streptococcus agalactiae*, *Streptococcus pneumoniae*, *Mycoplasma pneumoniae, Streptococcus pyogenes*, Herpes-simplex-Virus 1, Herpes-simplex-Virus 2, Humanes Herpes-Virus 6, Enterovirus, Humanes Parechovirus, Varicella-Zoster-Virus und *Cryptococcus neoformans/gattii[\\*](#page-3-1)*.

Das QIAstat-Dx ME Panel ist als Unterstützung bei der Diagnostik spezifischer-Meningitisund/oder Enzephalitiserreger indiziert, wobei die Ergebnisse im Zusammenhang mit anderen klinischen, epidemiologischen und Labordaten gesehen werden müssen. Die Ergebnisse des QIAstat-Dx ME Panel sind nicht als alleinige Grundlage für die Diagnose, Behandlung oder andere Entscheidungen des Patientenmanagements vorgesehen. Positive Ergebnisse schließen eine Koinfektion mit Erregern, die nicht im QIAstat-Dx ME Panel enthalten sind, nicht aus. Der bzw. die nachgewiesene(n) Erreger ist/sind möglicherweise nicht die maßgebliche Ursache der Erkrankung. Negative Ergebnisse schließen einen Befall des zentralen Nervensystems (ZNS) nicht aus.

<span id="page-3-1"></span>\* *Cryptococcus neoformans* und *Cryptococcus gattii* werden nicht differenziert.

Nicht alle Erreger einer akuten ZNS-Infektion werden mit diesem Test nachgewiesen; die Sensitivität kann in einigen klinischen Situationen von der in der Packungsbeilage beschriebenen Sensitivität abweichen.

Das QIAstat-Dx ME Panel ist nicht für die Untersuchung von Proben gedacht, die ZNS-Verweilkathetern entnommen wurden.

Das QIAstat-Dx ME Panel ist für die Verwendung in Verbindung mit Standardkulturen für den Keimnachweis, die Serotypisierung und für Antibiotika-Suszeptibilitätstests vorgesehen.

Das QIAstat-Dx ME Panel ist nur für den in-vitro-diagnostischen Gebrauch durch geschultes Labor-Fachpersonal vorgesehen.

# <span id="page-5-0"></span>Zusammenfassung und Erläuterung

### <span id="page-5-1"></span>Beschreibung der QIAstat-Dx ME Panel Cartridge

Bei der QIAstat-Dx ME Panel Cartridge handelt es sich um ein Einweg-Kunststoffprodukt, das vollautomatische molekulare Assays zur Detektion und Identifikation von Nukleinsäuren mehrerer Erreger direkt in Liquorproben ermöglicht. Zu den Hauptmerkmalen der QIAstat-Dx ME Panel Cartridge gehören die Kompatibilität mit Flüssigproben, die hermetische Kapselung der für den Test notwendigen Fertigreagenzien und ein vollautomatischer Betrieb ohne erforderliche Anwesenheit eines Bedieners. Alle Probenvorbereitungs- und Assayschritte werden in der Kartusche selbst durchgeführt.

Alle Reagenzien, die für die vollständige Durchführung eines Testlaufs benötigt werden, sind in der QIAstat-Dx ME Panel Cartridge in geschlossenen Kammern vorbefüllt. Der Benutzer kommt nicht mit den Reagenzien in Kontakt bzw. muss diese nicht handhaben. Während des Tests werden die Reagenzien in der Kartusche im Analysemodul des QIAstat-Dx Analyzer 1.0 durch pneumatisch betriebene Mikrofluidik verarbeitet und haben keinen direkten Kontakt zu den Aktuatoren. Der QIAstat-Dx Analyzer 1.0 verfügt über Luftfilter für Zu- und Abluft, was die Umgebung zusätzlich schützt. Nach dem Testen bleibt die Kartusche jederzeit hermetisch verschlossen, was ihre sichere Entsorgung erheblich erleichtert.

In der Kartusche werden automatisch mehrere Schritte nacheinander mittels pneumatischem Druck durchgeführt, um Proben und Flüssigkeiten über die Transferkammer an ihre Bestimmungsorte zu befördern.

Nachdem die QIAstat-Dx ME Panel Cartridge mit der Probe in den QIAstat-Dx Analyzer 1.0 eingeführt wurde, werden die folgenden Assay-Schritte automatisch durchgeführt:

- Resuspension der internen Kontrolle
- Zelllyse mit mechanischen und chemischen Mitteln
- Membranbasierte Nukleinsäureaufreinigung
- Mischen der gereinigten Nukleinsäure mit lyophilisierten Master-Mix-Reagenzien
- Transfer von definierten Aliquoten des Eluat/Master-Mix in verschiedene Reaktionskammern
- Durchführung von Multiplex-Real-time-RT-PCR-Tests in den einzelnen Reaktionskammern.

Hinweis: Ein Anstieg der Fluoreszenz, der den Nachweis des Ziel-Analyten anzeigt, wird direkt in jeder Reaktionskammer nachgewiesen.

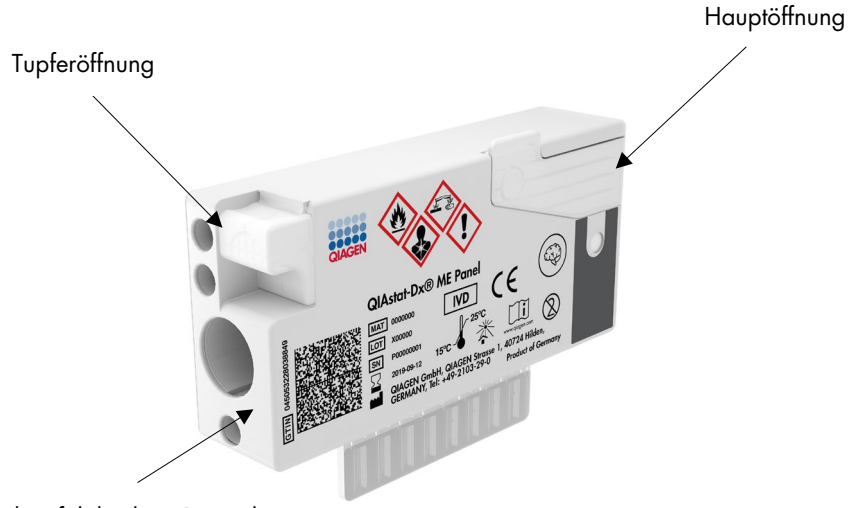

Rückverfolgbarkeits-Barcode

Abbildung 1. Aufbau und Merkmale der QIAstat-Dx ME Panel Cartridge.

Hinweis: Die Tupferöffnung wird nicht für den QIAstat-Dx ME Panel Assay verwendet.

#### <span id="page-7-0"></span>Informationen zum Erreger

Meningitis und Enzephalitis sind Erkrankungen mit potenziell verheerenden Folgen und können mit erheblicher Morbidität und Mortalität einhergehen.(1) Meningitis ist definiert als eine Entzündung der Hirnhäute, Enzephalitis als eine Entzündung des Hirnparenchyms und Meningoenzephalitis als eine Entzündung beider Strukturen. Alle diese Erkrankungen können durch Bakterien, Viren oder Pilze verursacht werden, wobei die Enzephalitis häufiger mit einer viralen Ätiologie in Verbindung gebracht wird.(2) Das klinische Bild ist in der Regel unspezifisch, da die Patienten häufig Kopfschmerzen, einen veränderten mentalen Zustand und im Falle der Meningitis eine Nackensteife aufweisen. Die frühzeitige Diagnose ist von entscheidender Bedeutung, da die Symptome plötzlich auftreten und sich zu Hirnschäden, Hörund/oder Sprachverlust, Blindheit oder sogar zum Tod ausweiten können. Da die Behandlung von der jeweiligen Krankheitsursache abhängt, muss ein spezifischer Erreger nachgewiesen werden, um die Behandlung entsprechend anzupassen.

Die QIAstat-Dx ME Panel Cartridge ermöglicht den Nachweis von 15 bakteriellen, viralen und fungalen pathogenen Zielkeimen, die Anzeichen und/oder Symptome der Meningitis und/oder Enzephalitis auslösen. Für die Überprüfung sind nur ein geringes Probenvolumen und eine minimale Bearbeitungszeit erforderlich. Die Testergebnisse liegen nach etwa 80 Minuten vor.

Erreger, die mit dem QIAstat-Dx ME Panel nachgewiesen und identifiziert werden können, sind in [Tabelle 1](#page-8-0) aufgeführt.

<span id="page-8-0"></span>Tabelle 1. Mit dem QIAstat-Dx ME Panel nachweisbare Erreger

| <b>Erreger</b>                              | Klassifikation (Genomtyp) |
|---------------------------------------------|---------------------------|
| Escherichia coli K1                         | Bakterium (DNA)           |
| Haemophilus influenzae                      | Bakterium (DNA)           |
| Listeria monocytogenes                      | Bakterium (DNA)           |
| Neisseria meningitidis (bekapselt)          | Bakterium (DNA)           |
| Streptococcus agalactiae                    | Bakterium (DNA)           |
| Streptococcus pneumoniae                    | Bakterium (DNA)           |
| Streptococcus pyogenes                      | Bakterium (DNA)           |
| Mycoplasma pneumoniae                       | Bakterium (DNA)           |
| Herpes-simplex-Virus 1                      | Herpesvirus (DNA)         |
| Herpes-simplex-Virus 2                      | Herpesvirus (DNA)         |
| Humanes Herpesvirus 6                       | Herpesvirus (DNA)         |
| Enterovirus                                 | Picornavirus (RNA)        |
| Humanes Parechovirus                        | Picornavirus (RNA)        |
| Varicella-Zoster-Virus                      | Herpesvirus (DNA)         |
| Cryptococcus gattii/Cryptococcus neoformans | Hefe (DNA)                |

# <span id="page-9-0"></span>Verfahrensprinzip

### <span id="page-9-1"></span>Beschreibung des Verfahrens

Diagnosetests mit dem QIAstat-Dx ME Panel werden auf dem QIAstat-Dx Analyzer 1.0 durchgeführt. Sämtliche Schritte der Probenvorbereitung und Analyse werden vom QIAstat-Dx Analyzer 1.0 automatisch durchgeführt. Die entnommenen Proben werden manuell in die QIAstat-Dx ME Panel Cartridge eingebracht.

Zur Dispensierung einer Flüssigprobe in die Hauptöffnung wird eine Transferpipette verwendet [\(Abbildung](#page-9-2) 2).

<span id="page-9-2"></span>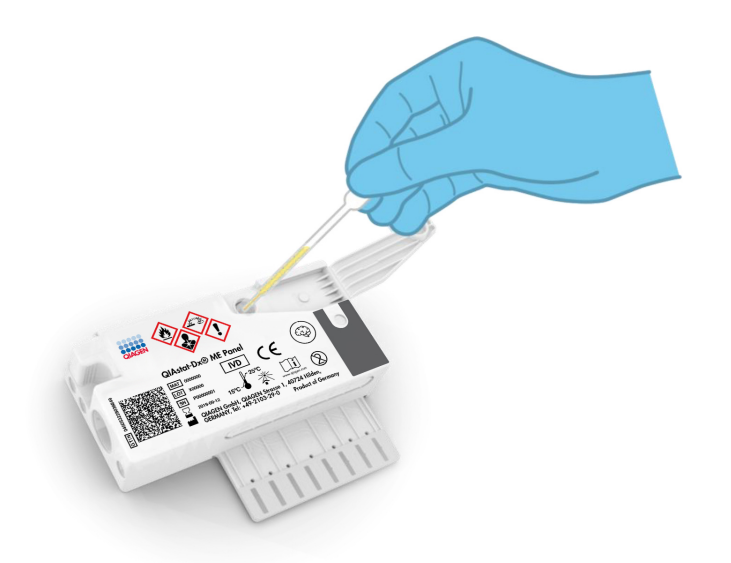

Abbildung 2. Dispensierung einer Flüssigprobe in die Hauptöffnung.

### <span id="page-10-0"></span>Probenentnahme und Kartuschenbeladung

Die Probenentnahme und das anschließende Einbringen in die QIAstat-Dx ME Panel Cartridge sollte von Personal durchgeführt werden, das im sicheren Umgang mit biologischen Proben geschult ist.

Die folgenden erforderliche Schritte müssen vom Benutzer ausgeführt werden:

- 1. Es wird eine Liquorprobe entnommen.
- 2. Die Probeninformationen können manuell direkt auf die Oberseite einer QIAstat-Dx ME Panel Cartridge geschrieben oder alternativ auf einem Probenetikett vermerkt werden und darauf geklebt werden.
- 3. Die Liquorprobe wird manuell in die QIAstat-Dx ME Panel Cartridge eingebracht. 200 μl Probe werden mit Hilfe der mitgelieferten Transferpipetten in die Hauptöffnung der QIAstat-Dx ME Panel Cartridge überführt. Verwenden Sie alternative sterile und graduierte Pipetten, falls alle sechs dem Kit beiliegenden Pipetten bereits verwendet wurden.

Hinweis: Beim Laden der Flüssigprobe in Transportmedium kontrolliert der Benutzer visuell durch das Probenkontrollfenster (siehe nachfolgende Abbildung), dass die Flüssigprobe geladen wurde [\(Abbildung](#page-10-1) 3).

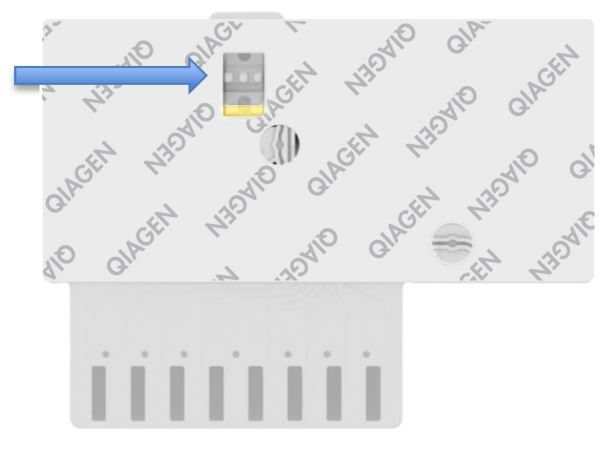

<span id="page-10-1"></span>Abbildung 3. Probenkontrollfenster (blauer Pfeil).

- 4. Der QR-Code der Probe sowie der Barcode der QIAstat-Dx ME Panel Cartridge werden in den QIAstat-Dx Analyzer 1.0 eingescannt.
- 5. Die QIAstat-Dx ME Panel Cartridge wird in den QIAstat-Dx Analyzer 1.0 eingeführt.
- 6. Der Test auf dem QIAstat-Dx Analyzer 1.0 wird gestartet.

<span id="page-11-0"></span>Probenvorbereitung, Nukleinsäure-Amplifikation und Nachweis

Die Extraktion, Amplifikation und der Nachweis von Nukleinsäuren in der Probe erfolgt automatisch durch den QIAstat-Dx Analyzer 1.0.

- 1. Die Flüssigprobe wird homogenisiert und die Zellen werden in der Lysekammer der QIAstat-Dx ME Panel Cartridge lysiert. Sie enthält einen Rotor, der sich mit hoher Geschwindigkeit dreht.
- 2. Nukleinsäuren werden aus der lysierten Probe durch Bindung an eine Silikamembran in der Aufreinigungskammer der QIAstat-Dx ME Panel Cartridge in Anwesenheit von chaotropen Salzen und Alkohol aufgereinigt.
- 3. Die aufgereinigten Nukleinsäuren werden aus der Membran in der Reinigungskammer eluiert und mit den lyophilisierten PCR-Reagenzien in der Trockenchemiekammer der QIAstat-Dx ME Panel Cartridge vermischt.
- 4. Die Mischung aus Probe und PCR-Reagenzien wird in die PCR-Kammern der QIAstat-Dx ME Panel Cartridge überführt, welche lyophilisierte assayspezifische Primer und Sonden enthalten.
- 5. Der QIAstat-Dx Analyzer 1.0 erstellt die optimalen Temperaturprofile für eine effektive Multiplex real-time RT-PCR und führt Echtzeit-Fluoreszenzmessungen zur Erstellung von Amplifikationskurven durch.
- 6. Die QIAstat-Dx Analyzer 1.0 Software wertet die gewonnenen Daten und Prozesseinstellungen aus und erstellt einen Testbericht.

# <span id="page-12-0"></span>Im Lieferumfang enthaltene Materialien

### <span id="page-12-1"></span>Kit-Inhalt

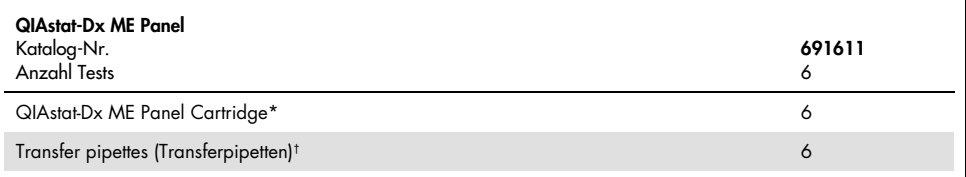

\* 6 einzeln verpackte Kartuschen mit allen Reagenzien für die Probenvorbereitung und Multiplex real-time RT-PCR plus interne Kontrolle.

† 6 einzeln verpackte Transferpipetten zur Dispensierung der Flüssigprobe in die QIAstat-Dx ME Panel Cartridge

# <span id="page-13-0"></span>Zusätzlich benötigtes Material

Das QIAstat-Dx ME Panel ist zur Verwendung mit dem QIAstat-Dx Analyzer 1.0 vorgesehen. Bevor Sie einen Test beginnen, stellen Sie sicher, dass die folgenden Materialien verfügbar sind:

- QIAstat-Dx Analyzer 1.0 (mindestens ein Betriebsmodul und ein Analysemodul) mit Softwareversion 1.4 oder höher
- *QIAstat-Dx Analyzer 1.0 Benutzerhandbuch* (zur Verwendung mit Softwareversion 1.4 oder höher)
- Neueste QIAstat-Dx Assay-Definitionsdatei-Software für das QIAstat-Dx ME Panel, installiert im Betriebsmodul.

# <span id="page-14-0"></span>Warnungen und Vorsichtsmaßnahmen

*In-vitro*-Diagnostikum.

Das QIAstat-Dx ME Panel ist zur Verwendung durch Laborfachkräfte vorgesehen, die im Umgang mit dem QIAstat-Dx Analyzer 1.0 geschult sind.

#### <span id="page-14-1"></span>Sicherheitshinweise

Tragen Sie beim Umgang mit Chemikalien stets einen geeigneten Laborkittel, Einmal-Laborhandschuhe und eine Schutzbrille. Schützen Sie Haut, Augen und Schleimhäute und wechseln Sie beim Umgang mit den Proben häufig die Handschuhe. Weitere Informationen finden Sie in den entsprechenden Sicherheitsdatenblättern (SDB, auch SDS genannt). Zu jedem QIAGEN-Kit und zu jeder Kitkomponente können Sie das jeweilige SDS im PDF-Format online unter [www.qiagen.com/safety](http://www.qiagen.com/safety) abrufen, einsehen und ausdrucken.

Behandeln Sie alle Proben, gebrauchte Kartuschen und Transferpipetten so, als könnten sie Infektionserreger übertragen. Beachten Sie stets die in einschlägigen Richtlinien wie z. B. in *Protection of Laboratory Workers from Occupationally Acquired Infections, Approved Guideline* (M29) des Clinical and Laboratory Standards Institute® (CLSI) oder in anderen relevanten Dokumenten beschriebenen Sicherheitsvorkehrungen.

Befolgen Sie die Sicherheitsvorschriften Ihrer Einrichtung für den Umgang mit biologischen Proben. Entsorgen Sie Proben, QIAstat-Dx ME Panel Cartridges und Transferpipetten gemäß den entsprechenden Vorschriften.

Die QIAstat-Dx ME Panel Cartridge ist ein geschlossenes Einweggerät, das alle Reagenzien für die Probenvorbereitung und Multiplex Real-time RT-PCR im QIAstat-Dx Analyzer 1.0 enthält. Verwenden Sie die QIAstat-Dx ME Panel Cartridge nicht, wenn das Verfallsdatum überschritten ist, sie beschädigt erscheint oder wenn Flüssigkeit austritt. Entsorgen Sie gebrauchte oder beschädigte Kartuschen in Übereinstimmung mit allen Gesundheits- und Sicherheitsvorschriften und Gesetzen auf Bundes-, Landes- und kommunaler Ebene.

Beachten Sie die üblichen Laborverfahren, um Ihren Arbeitsbereich sauber und kontaminationsfrei zu halten. Diesbezügliche Richtlinien werden in Publikationen wie *Biosafety in Microbiological and Biomedical Laboratories* der "Centers for Disease Control and Prevention" und der "National Institutes of Health" beschrieben [\(www.cdc.gov/od/ohs/biosfty/biosfty.htm\)](http://www.cdc.gov/od/ohs/biosfty/biosfty.htm).

Für die Komponenten des QIAstat-Dx ME Panel gelten die folgenden Gefahren- und Sicherheitshinweise.

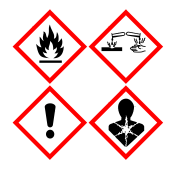

Enthält: Ethanol, Guanidinhydrochlorid; Guanidinthiocyanat; Isopropanol; Proteinase K, t-Octylphenoxypolyethoxyethanol. Gefahr! Flüssigkeit und Dampf hochentzündlich. Gesundheitsschädlich bei Verschlucken oder Einatmen. Gesundheitsschädlich bei Hautkontakt. Verursacht schwere Verätzungen der Haut und schwere Augenschäden. Kann bei Einatmen Allergie, asthmaartige Symptome oder Atembeschwerden verursachen. Kann Benommenheit und Schwindelgefühl verursachen. Schädlich für Wasserorganismen mit langfristigen Auswirkungen. Entwickelt bei Berührung mit Säure sehr giftige Gase. Wirkt ätzend auf die Atemwege. Von Hitze/Funken/offenen Flammen/heißen Oberflächen fernhalten. Nicht rauchen. Einatmen von Staub/Rauch/Gas/Nebel/Dampf/Aerosol vermeiden. Schutzhandschuhe/Schutzkleidung/Augenschutz/ Gesichtsschutz tragen. Atemschutz tragen. BEI KONTAKT MIT DEN AUGEN: Einige Minuten lang behutsam mit Wasser ausspülen. Eventuell vorhandene Kontaktlinsen nach Möglichkeit entfernen. Weiter ausspülen. Bei Exposition oder falls betroffen: Sofort GIFTINFORMATIONSZENTRUM oder Arzt anrufen. Die betroffene Person an die frische Luft bringen und für ungehinderte Atmung sorgen.

### <span id="page-16-0"></span>Vorsichtsmaßnahmen im Labor

Zum Schutz vor einer möglichen Kontamination der Probe und des Arbeitsbereichs sollten die üblichen Sicherheits- und Reinigungsverfahren des Labors angewendet werden, einschließlich der folgenden Vorsichtsmaßnahmen:

- Zum Schutz der Anwender sollten die Proben auf einer Biosicherheitswerkbank oder ähnlich sauberen Umgebung verarbeitet werden. Wenn keine Biosicherheitswerkbank verwendet wird, sollte bei der Probenvorbereitung eine Totraumbox (z. B. AirClean PCR-Arbeitsplatz), ein Spritzschutz (z. B. Bel-Art Scienceware Splash Shields) oder ein Gesichtsschutz verwendet werden.
- Eine Biosicherheitswerkbank, die zur Durchführung von Erregernachweisen in Liquorproben (z. B. Kulturen) zum Einsatz kommt, sollte nicht zur Probenvorbereitung oder zum Beschicken der Kartuschen verwendet werden.
- Reinigen Sie den Arbeitsbereich vor der Bearbeitung der Proben gründlich mit einem geeigneten Reinigungsmittel, z. B. einer frisch zubereiteten 10%igen Bleichlösung oder einem ähnlichen Desinfektionsmittel. Wischen Sie desinfizierte Oberflächen mit Wasser ab, um Rückstände und mögliche Schäden an der Probe oder Interferenzen mit Desinfektionsmitteln zu vermeiden.
- Proben und Kartuschen sollten einzeln gehandhabt werden.
- Verwenden Sie saubere Handschuhe, um das Material aus den Großpackungen zu entnehmen, und verschließen Sie diese wieder, wenn sie nicht in Gebrauch sind.
- Wechseln Sie zwischen den einzelnen Proben die Handschuhe und reinigen Sie den Arbeitsbereich.
- Entsorgen Sie gebrauchte Kartuschen sofort nach Beendigung des Laufs in einem geeigneten Behälter für biologische Gefahrstoffe.
- Vermeiden Sie eine übermäßige Handhabung der Kartuschen nach den Prüfläufen.
- Die Kartusche darf nicht beschädigt werden.
- Benutzen Sie saubere Handschuhe, um Materialien aus Großpackungen zu entnehmen, und verschließen Sie diese, wenn sie nicht gebraucht werden.

# <span id="page-17-0"></span>Lagerung und Handhabung der Reagenzien

Lagern Sie die QIAstat-Dx ME Panel Cartridges in einem trockenen, sauberen Raum bei Raumtemperatur (15–25 °C). Entfernen Sie die QIAstat-Dx ME Panel Cartridges und die Transferpipetten erst zum eigentlichen Gebrauch aus der Einzelverpackung. Unter diesen Bedingungen können QIAstat-Dx ME Panel Cartridges bis zum auf der Einzelverpackung aufgedruckten Verfallsdatum gelagert werden. Das Verfallsdatum ist auch im Barcode der QIAstat-Dx ME Panel Cartridge enthalten und wird vom QIAstat-Dx Analyzer 1.0 gelesen, wenn die Kartusche in das Gerät eingesetzt wird, um einen Test durchzuführen.

# <span id="page-17-1"></span>Handhabung, Lagerung und Vorbereitung der Proben

Liquorproben sollten entsprechend den vom Hersteller empfohlenen Verfahren entnommen und gehandhabt werden.

Liquor kann bei Raumtemperatur (15-25 ˚C) bis zu 12 Stunden gelagert werden.

### <span id="page-18-0"></span>Verfahren

#### <span id="page-18-1"></span>Interne Kontrolle

Die QIAstat-Dx ME Panel Cartridge enthält eine interne Kontrolle, bei der es sich um *Schizosaccharomyces pombe* handelt, ein Hefepilz, der in getrockneter Form in der Kartusche vorliegt und beim Befüllen der Probe rehydriert wird. Dieses interne Kontrollmaterial verifiziert alle Schritte des Analyseprozesses, einschließlich Probenhomogenisierung, Lyse viraler und zellulärer Strukturen (mittels chemischer und mechanischer Disruption), Nukleinsäurereinigung, reverse Transkription und Real-time PCR.

Ein positives Signal für die Interne Kontrolle signalisiert, dass alle Verarbeitungsschritte der QIAstat-Dx ME Panel Cartridge erfolgreich waren.

Ein negatives Signal der internen Kontrolle negiert keine positiven Ergebnisse für erkannte und identifizierte Ziele, aber es invalidiert alle negativen Ergebnisse in der Analyse. Daher sollte der Test wiederholt werden, wenn das interne Kontrollsignal negativ ist.

#### <span id="page-18-2"></span>Protokoll: Liquorproben

#### Probennahme, -transport und -lagerung

Die Liquorprobe sollte durch Lumbalpunktion gewonnen und nicht zentrifugiert werden.

#### Einbringen einer Probe in die QIAstat-Dx ME Panel Cartridge

- 1. Reinigen Sie den Arbeitsbereich gründlich mit frisch zubereiteter 10%iger Bleichlösung (oder einem geeigneten Desinfektionsmittel) und spülen Sie anschließend mit Wasser nach.
- 2. Öffnen Sie die Verpackung einer QIAstat-Dx ME Panel Cartridge mithilfe der Einreißkerben an den Seiten der Verpackung [\(Abbildung](#page-19-0) 4).

WICHTIG: Nach dem Öffnen der Packung sollte die Probe innerhalb von 120 Minuten in die QIAstat-Dx ME Panel Cartridge eingeführt und in den QIAstat-Dx Analyzer 1.0 geladen werden.

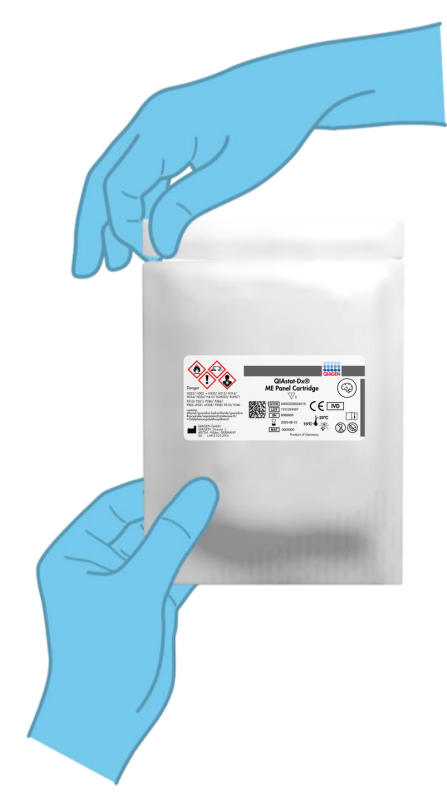

Abbildung 4. Öffnen der QIAstat-Dx ME Panel Cartridge.

- <span id="page-19-0"></span>3. Entnehmen Sie die QIAstat-Dx ME Panel Cartridge aus der Verpackung, und drehen Sie die Kartusche so, dass der Barcode auf dem Etikett zu Ihnen hin zeigt.
- 4. Schreiben Sie die Probeninformationen manuell auf die Oberseite der QIAstat-Dx ME Panel Cartridge oder kleben Sie ein Etikett mit den Probeninformationen auf diese Stelle. Stellen Sie sicher, dass das Etikett richtig positioniert ist und die Deckelöffnung nicht blockiert [\(Abbildung](#page-20-0) 5).

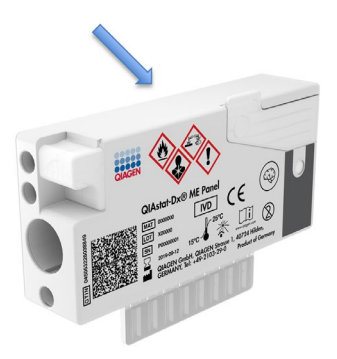

Abbildung 5. Anbringen der Probeninformationen auf der Oberseite der QIAstat-Dx Meningitis/Encephalitis Panel Cartridge.

<span id="page-20-0"></span>5. Öffnen Sie den Probendeckel der Hauptöffnung vorne an der QIAstat-Dx ME Panel Cartridge [\(Abbildung 6\)](#page-20-1).

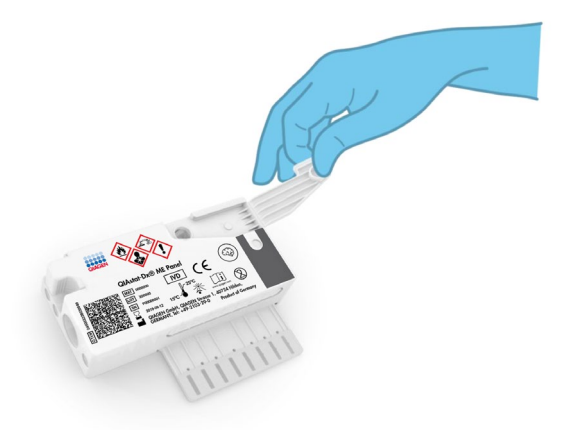

Abbildung 6. Öffnen des Probendeckels der Hauptöffnung

<span id="page-20-1"></span>6. Öffnen Sie das Röhrchen mit der zu testenden Probe. Verwenden Sie die mitgelieferte Transferpipette, um die Flüssigkeit bis zur zweiten Fülllinie der Pipette (d. h. 200 µl) aufzusaugen [\(Abbildung](#page-21-0) 7).

WICHTIG: Aspirieren Sie keine Luft in die Pipette. Falls Luft in die Pipette gesaugt wird, führen Sie die in der Pipette befindliche Probenflüssigkeit vorsichtig in das Probenröhrchen zurück und saugen Sie die Flüssigkeit erneut auf.

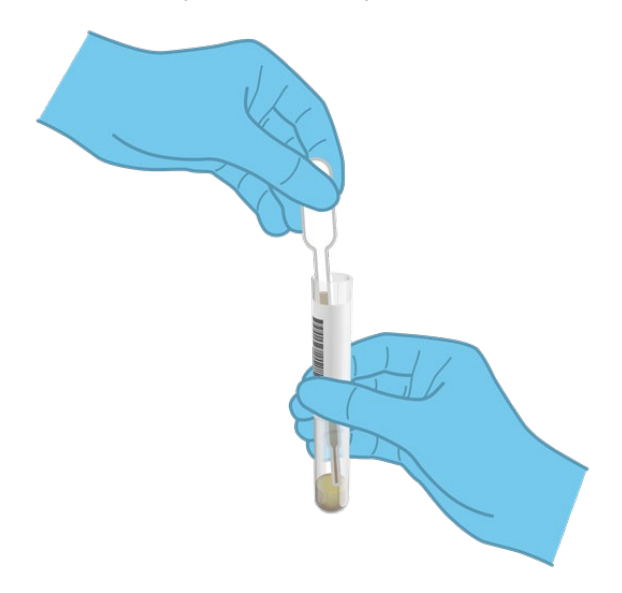

<span id="page-21-0"></span>Abbildung 7. Aufziehen der Probe in die mitgelieferte Transferpipette.

7. Geben Sie 200 µl Probenvolumen mithilfe der mitgelieferten Einweg-Transferpipette vorsichtig in die Hauptöffnung der QIAstat-Dx ME Panel Cartridge [\(Abbildung](#page-22-0) 8).

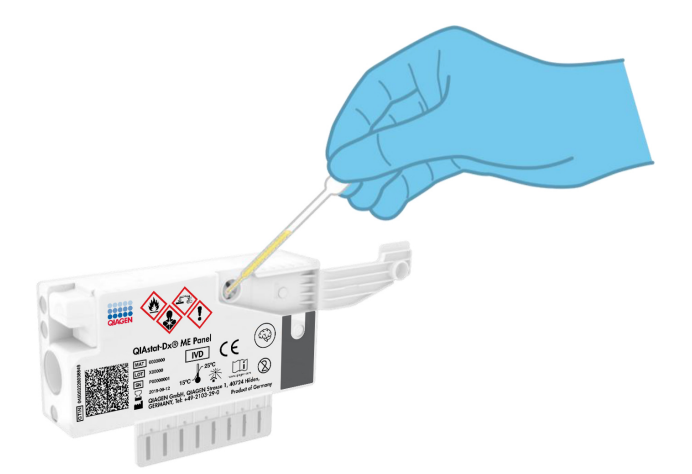

<span id="page-22-0"></span>Abbildung 8. Übertragen der Probe in die Hauptöffnung der QIAstat-Dx ME Panel Cartridge.

8. Schließen Sie den Deckel der Hauptöffnung fest, bis Sie ein Klicken hören [\(Abbildung](#page-22-1) 9).

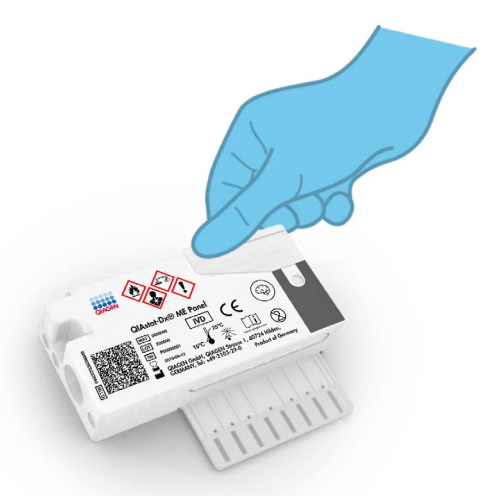

<span id="page-22-1"></span>Abbildung 9. Schließen des Deckels der Hauptöffnung.

9. Vergewissern Sie sich durch Sichtprüfung des Probenkontrollfensters der QIAstat-Dx ME Panel Cartridge, dass die Probe geladen wurde [\(Abbildung](#page-23-0) 10).

WICHTIG: Nachdem die Probe in die QIAstat-Dx ME Panel Cartridge eingebracht wurde, muss die Kartusche innerhalb von 90 Minuten in den QIAstat-Dx Analyzer 1.0 eingelegt werden.

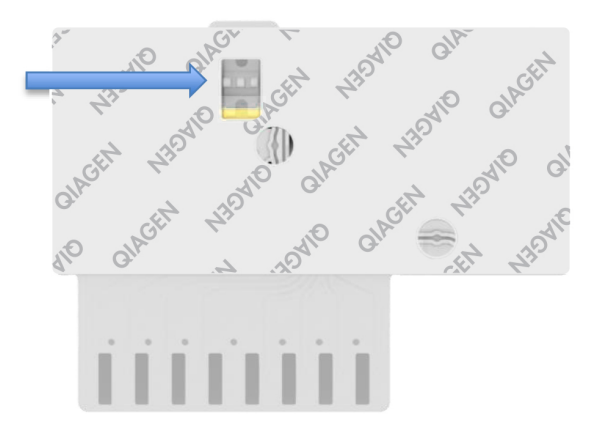

<span id="page-23-0"></span>Abbildung 10. Probenkontrollfenster (blauer Pfeil).

#### Starten des QIAstat-Dx Analyzer 1.0

1. Schalten Sie den QIAstat-Dx Analyzer 1.0 über den Schalter On/Off (Ein/Aus) an der Gerätevorderseite ein.

Hinweis: Der Netzschalter auf der Rückseite des Analysemoduls muss auf "I" stehen. Die Statusanzeigen des QIAstat-Dx Analyzer 1.0 leuchten blau auf.

- 2. Warten Sie, bis der Main (Haupt)-Bildschirm erscheint und die QIAstat-Dx Analyzer 1.0 Statusanzeigen grün leuchten und nicht mehr blinken.
- 3. Melden Sie sich am QIAstat-Dx Analyzer 1.0 an, indem Sie Benutzernamen und Passwort eingeben.

Hinweis: Wenn User Access Control (Benutzerzugangskontrolle) aktiviert ist, wird der Bildschirm Login (Anmelden) angezeigt. Wenn die User Access Control (Benutzerzugangskontrolle) deaktiviert ist, wird kein Benutzername/Passwort benötigt, und der Main (Haupt)-Bildschirm wird direkt angezeigt.

4. Wenn die Assay-Definitionsdatei-Software nicht auf dem QIAstat-Dx Analyzer 1.0 installiert ist, befolgen Sie vor dem Durchführen des Tests die Installationsanweisungen (siehe Anhang [A: Installation der Assay-Definitionsdatei,](#page-75-0) Seite [76,](#page-75-0) bezüglich weiterer Informationen).

#### Durchführung eines Tests

- 1. Drücken Sie die Schaltfläche Run Test (Test ausführen) in der oberen rechten Ecke des Touchscreens des QIAstat-Dx Analyzer 1.0.
- 2. Scannen Sie nach Aufforderung den Proben-ID-Barcode auf dem Liquorröhrchen mit der Probe oder den Probeninformationen-Barcode oben auf der QIAstat-Dx ME Panel Cartridge ein (siehe [Schritt](#page-25-0) 3). Verwenden Sie hierfür den integrierten Barcodeleser auf der Vorderseite des QIAstat-Dx Analyzer 1.0 [\(Abbildung](#page-24-0) 11).

Hinweis: Sie können die Proben-ID auch über die virtuelle Tastatur des Touchscreens eingeben, indem Sie das Feld Sample ID (Proben-ID) auswählen.

Hinweis: Je nach gewählter Systemkonfiguration kann an dieser Stelle auch die Eingabe der Patienten-ID erforderlich sein.

Hinweis: Die Anweisungen des QIAstat-Dx Analyzer 1.0 erscheinen in der Leiste Anweisungen am unteren Rand des Touchscreens.

<span id="page-24-0"></span>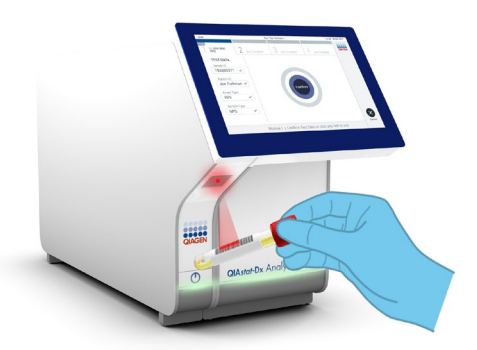

Abbildung 11. Scannen des Proben-ID-Barcodes.

<span id="page-25-0"></span>3. Scannen Sie nach Aufforderung den Barcode auf der zu verwendenden QIAstat-Dx ME Panel Cartridge ein [\(Abbildung](#page-25-1) 12). Der QIAstat-Dx Analyzer 1.0 erkennt den durchzuführenden Assay automatisch anhand des Barcodes der Kartusche.

Hinweis: Der QIAstat-Dx Analyzer 1.0 akzeptiert keine QIAstat-Dx ME Panel Cartridges mit abgelaufenem Verfallsdatum, bereits zuvor verwendete Kartuschen oder Kartuschen für Assays, die nicht auf dem Gerät installiert sind. In diesen Fällen wird eine Fehlermeldung angezeigt und die QIAstat-Dx ME Panel Cartridge wird abgelehnt. Weitere Details zur Installation von Assays finden Sie im *QIAstat-Dx Analyzer 1.0 Benutzerhandbuch*.

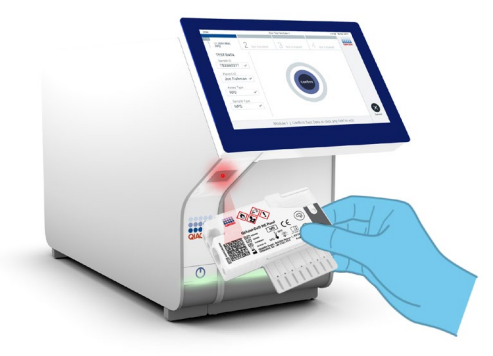

Abbildung 12. Scannen des Barcodes der QIAstat-Dx Meningitis/Encephalitis Panel Cartridge.

- <span id="page-25-1"></span>4. Als Nächstes wird der Bildschirm Confirm (Bestätigen) angezeigt. Überprüfen Sie die eingegebenen Daten und nehmen Sie die erforderlichen Änderungen vor, indem Sie die relevanten Felder auf dem Touchscreen auswählen und die Informationen bearbeiten.
- 5. Drücken Sie auf Confirm (Bestätigen), wenn alle angezeigten Daten korrekt sind. Wählen Sie bei Bedarf das entsprechende Feld, um den Inhalt zu bearbeiten, oder drücken Sie auf Cancel (Abbrechen), um den Test abzubrechen [\(Abbildung](#page-26-0) 13).

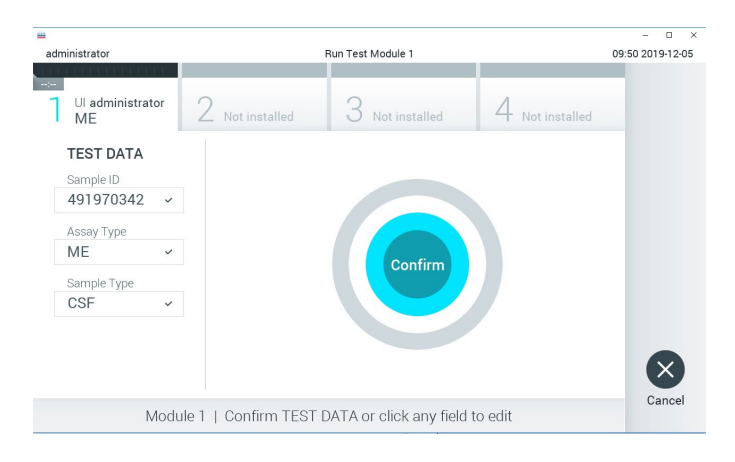

Abbildung 13. Bestätigung der Dateneingabe.

<span id="page-26-0"></span>6. Stellen Sie sicher, dass der Probendeckel der Tupferöffnung und der Hauptöffnung der QIAstat-Dx ME Panel Cartridge fest verschlossen ist. Sobald sich die Kartuschenöffnung an der Oberseite des QIAstat-Dx Analyzer 1.0 automatisch öffnet, setzen Sie die QIAstat-Dx ME Panel Cartridge mit dem Barcode nach links und den Reaktionskammern nach unten ein [\(Abbildung 14\)](#page-27-0).

Hinweis: Die QIAstat-Dx ME Panel Cartridge muss nicht in den QIAstat-Dx Analyzer 1.0 hineingedrückt werden. Wenn Sie die Kartusche korrekt in die Kartuschenöffnung eingesetzt haben, zieht der QIAstat-Dx Analyzer 1.0 die Kartusche automatisch in das Analysemodul ein.

Hinweis: Die Tupferöffnung wird nicht für den QIAstat-Dx ME Panel Assay verwendet.

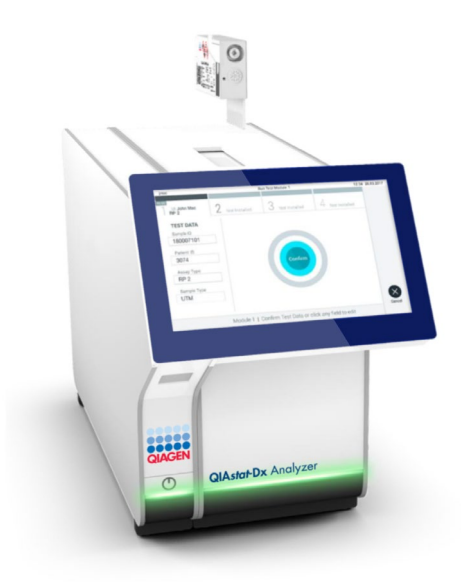

<span id="page-27-0"></span>Abbildung 14. Einlegen der QIAstat-Dx ME Panel Cartridge in den QIAstat-Dx Analyzer 1.0.

7. Nach dem Erkennen der QIAstat-Dx ME Panel Cartridge schließt der QIAstat-Dx Analyzer 1.0 automatisch den Deckel der Kartuschenöffnung und startet den Testlauf. Es ist kein weiterer Bedienereingriff erforderlich, um den Lauf zu starten.

Hinweis: Der QIAstat-Dx Analyzer 1.0 akzeptiert nur die QIAstat-Dx ME Panel Cartridge, die während der Testvorbereitung verwendet und gescannt wurde. Wenn eine andere als die gescannte Kartusche eingesetzt wird, wird eine Fehlermeldung angezeigt und die Kartusche automatisch ausgeworfen.

Hinweis: Bis zu diesem Zeitpunkt ist es möglich, den Testlauf durch Drücken der Schaltfläche Cancel (Abbrechen) in der rechten unteren Ecke des Touchscreens abzubrechen.

Hinweis: Abhängig von der Systemkonfiguration muss der Bediener sein Benutzerpasswort u. U. erneut eingeben, um den Testlauf zu starten.

Hinweis: Der Deckel der Kartuschenöffnung schließt sich automatisch nach 30 Sekunden, wenn keine QIAstat-Dx ME Panel Cartridge in der Öffnung positioniert ist. In diesem Fall müssen Sie den Vorgang ab Schritt 18 wiederholen.

- 8. Während der Test läuft, wird die verbleibende Laufzeit auf dem Touchscreen angezeigt.
- 9. Nachdem der Testlauf abgeschlossen ist, erscheint der Bildschirm Eject (Auswerfen) [\(Abbildung](#page-28-0) 15, nächste Seite) und in der Modulstatusleiste wird das Testergebnis als eine der folgenden Optionen angezeigt:
	- TEST COMPLETED (TEST ABGESCHLOSSEN): Der Test wurde erfolgreich abgeschlossen.
	- TEST FAILED (TEST FEHLGESCHLAGEN): Während des Tests ist ein Fehler aufgetreten.
	- TEST CANCELED (TEST ABGEBROCHEN): Der Benutzer hat den Test abgebrochen.

WICHTIG: Bei einem fehlgeschlagenen Test wenden Sie sich bitte an den Technischen Kundendienst.

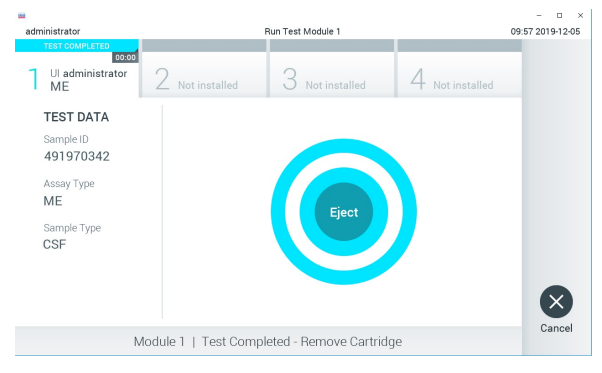

Abbildung 15. Anzeige des Bildschirms Eiect (Auswerfen).

<span id="page-28-0"></span>10. Drücken Sie auf dem Touchscreen auf <sup>D</sup> Eject (Auswerfen), um die QIAstat-Dx ME Panel Cartridge zu entfernen, und entsorgen Sie sie in Übereinstimmung mit allen Bundes-, Landes- und kommunalen Gesundheits- und Sicherheitsvorschriften und Gesetzen als biogefährlichen Abfall. Die QIAstat-Dx ME Panel Cartridge sollte entfernt werden, nachdem sich die Kartuschenöffnung geöffnet hat und die Kartusche ausgeworfen wurde. Wird die Kartusche nicht innerhalb von 30 Sekunden entfernt, wird sie automatisch in den QIAstat-Dx Analyzer 1.0 zurückgeführt, und der Deckel der Kartuschenöffnung wird geschlossen. Drücken Sie in diesem Fall erneut auf Eject (Auswerfen), um den Deckel der Kartuschenöffnung nochmals zu öffnen, und entnehmen Sie die Kartusche.

WICHTIG: Gebrauchte QIAstat-Dx ME Panel Cartridges müssen entsorgt werden. Es ist nicht möglich, Kartuschen für Tests wiederzuverwenden, bei denen die Ausführung gestartet, dann aber vom Bediener abgebrochen wurde, oder bei denen ein Fehler festgestellt wurde.

11. Nachdem die QIAstat-Dx ME Panel Cartridge ausgeworfen wurde, erscheint der Bildschirm Summary (Zusammenfassung) der Ergebnisse. Zum Starten eines weiteren Testlaufs drücken Sie auf Run Test (Test ausführen).

Hinweis: Weitere Informationen zur Verwendung des QIAstat-Dx Analyzer 1.0 finden Sie im *QIAstat-Dx Analyzer 1.0 Benutzerhandbuch*.

### <span id="page-30-0"></span>Interpretation der Ergebnisse

HINWEIS: Die Abbildungen des QIAstat-Dx Analyzer 1.0 Bildschirms in diesem Abschnitt sind als Beispiel gedacht und entsprechen nicht unbedingt den spezifischen Erregerergebnissen, die für das QIAstat-Dx ME Panel bereitgestellt werden.

### <span id="page-30-1"></span>Anzeigen von Ergebnissen

Der QIAstat-Dx Analyzer 1.0 interpretiert und speichert Testergebnisse automatisch. Nachdem die QIAstat-Dx ME Panel Cartridge ausgeworfen wurde, werden die Ergebnisse automatisch im Bildschirm Summary (Zusammenfassung) angezeigt [\(Abbildung](#page-30-2) 16).

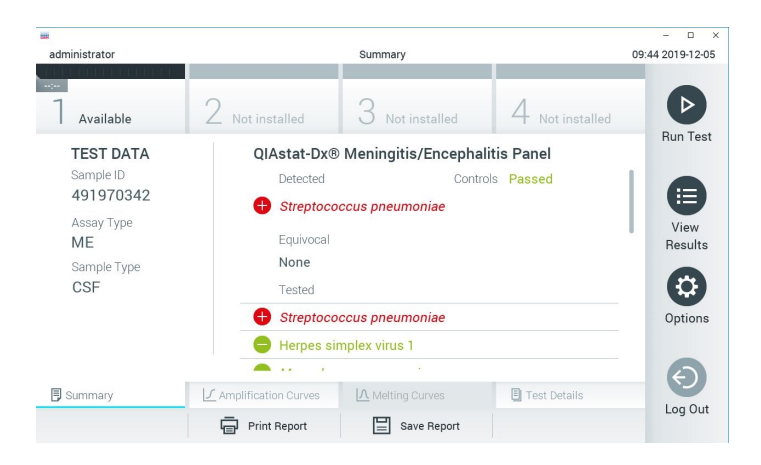

<span id="page-30-2"></span>Abbildung 16. Beispielbildschirm Summary (Zusammenfassung) der Ergebnisse mit Test Data (Testdaten) auf der linken Seite und Test Summary (Zusammenfassung der Testergebnisse) im Hauptfenster.

Der Hauptteil des Bildschirms enthält die folgenden Listen und zeigt die Ergebnisse durch Farbcodierung und Symbole an:

- Die erste Liste enthält unter der Überschrift Detected (Erkannt) alle in der Probe nachgewiesenen und identifizierten Erreger, denen ein  $\bigoplus$ Zeichen vorangestellt ist und die rot eingefärbt sind.
- **Die zweite Liste mit der Überschrift Equivocal (Mehrdeutig) wird nicht verwendet. Da für bij der eine auch der** das QIAstat-Dx ME Panel keine mehrdeutigen Ergebnisse möglich sind, ist die Liste Equivocal (Mehrdeutia) immer leer.
- $\bullet$  Die dritte Liste mit der Überschrift Tested (Getestet) enthält alle Erreger, auf die die Probe getestet wurde. Die in der Probe nachgewiesenen und identifizierten Erreger sind mit einem -Zeichen versehen und rot eingefärbt. Die in der Probe getesteten, aber nicht nachgewiesenen Erreger sind mit einem -Zeichen versehen und grün eingefärbt. Außerdem werden in dieser Liste ungültige Erreger aufgeführt.

Hinweis: Die in der Probe nachgewiesenen und identifizierten Erreger sind sowohl in der Liste Detected (Erkannt) als auch in der Liste Tested (Getestet) aufgeführt.

Wenn der Test nicht erfolgreich abgeschlossen werden konnte, erscheint die Meldung Failed (Fehlgeschlagen), gefolgt vom spezifischen Fehlercode.

Die folgenden Testdaten werden auf der linken Seite des Bildschirms angezeigt:

- Sample-ID (Proben-ID)
- Patient-ID (Patienten-ID) (sofern vorhanden)
- Assay Type (Assay-Typ)
- Sample Type (Probentyp)

Weitere Daten zum Assay sind je nach Zugriffsrechten des Bedieners über die Registerkarten am unteren Bildschirmrand verfügbar (z. B. Amplifikationsplots und Testdetails).

Ein Bericht mit den Assay-Daten kann auf ein externes USB-Speichermedium exportiert werden. Stecken Sie dazu das USB-Speichermedium in einen der USB-Anschlüsse des QIAstat-Dx Analyzer 1.0 und drücken Sie auf Save Report (Bericht speichern) in der unteren Leiste des Bildschirms. Dieser Bericht kann später jederzeit exportiert werden, indem Sie den Test unter View Result List (Ergebnisliste anzeigen) auswählen.

Der Bericht kann auch an einen Drucker gesendet werden, indem Sie in der unteren Leiste des Bildschirms auf Print Report (Bericht drucken) klicken.

<span id="page-32-0"></span>Anzeigen von Amplifikationskurven

Um die Testamplifikationskurven der nachgewiesenen Erreger anzuzeigen, wählen Sie die Registerkarte  $\angle$  Amplification Curves (Amplifikationskurven) aus [\(Abbildung](#page-32-1) 17).

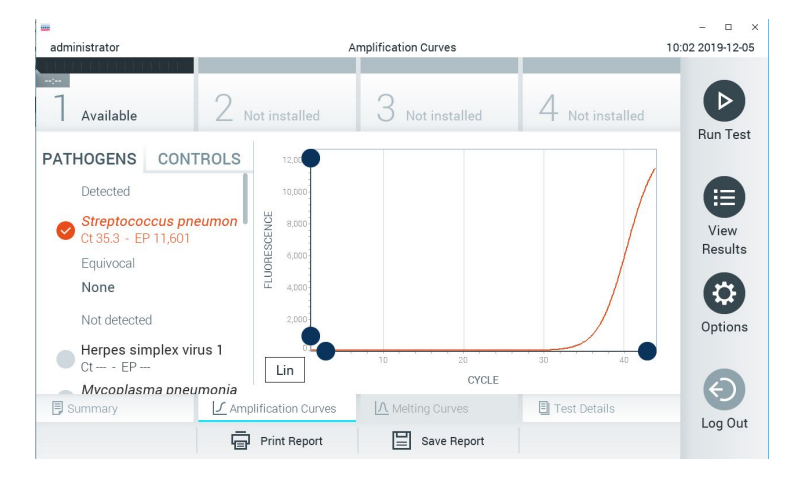

<span id="page-32-1"></span>Abbildung 17. Bildschirm Amplification Curves (Amplifikationskurven) (Registerkarte PATHOGENS (Erreger)).

Details zu den getesteten Erregern und Kontrollen sind links dargestellt, die Amplifikationskurven in der Mitte.

Hinweis: Wenn User Access Control (Benutzerzugangskontrolle) auf dem QIAstat-Dx Analyzer 1.0 aktiviert ist, können nur Bediener mit Zugriffsrechten auf den Bildschirm Amplification Curves (Amplifikationskurven) zugreifen.

Drücken Sie auf die Registerkarte PATHOGENS (Erreger) auf der linken Seite, um die den getesteten Erregern entsprechenden Diagramme anzuzeigen. Drücken Sie auf den Namen des Erregers, um auszuwählen, welche Erreger im Amplifikationsplot angezeigt werden. Es ist möglich, einzelne, mehrere oder keine Erreger auszuwählen. Jedem Erreger in der ausgewählten Liste wird eine Farbe zugeordnet, die der Amplifikationskurve dieses Erregers entspricht. Nicht ausgewählte Erreger werden grau dargestellt.

Die entsprechenden C<sub>T</sub>- und Endpunkt-Fluoreszenzwerte (EP) werden unter dem jeweiligen Erregernamen angegeben.

Drücken Sie auf die Registerkarte CONTROLS (Kontrollen) auf der linken Seite, um die Kontrollen im Amplifikationsplot anzuzeigen. Drücken Sie auf den Kreis neben dem Namen einer Kontrolle, um sie aus- oder abzuwählen [\(Abbildung](#page-33-0) 18).

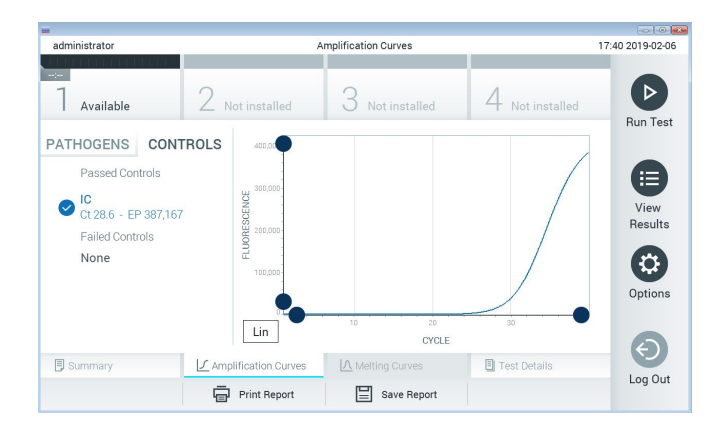

<span id="page-33-0"></span>Abbildung 18. Bildschirm Amplification Curves (Amplifikationskurven) (Registerkarte CONTROLS (Kontrollen)).

Der Amplifikationsplot zeigt die Datenkurve für die ausgewählten Erreger oder Kontrollen an. Um zwischen logarithmischer und linearer Skalierung für die Y-Achse zu wechseln, drücken Sie die auf die Schaltfläche Lin oder Log in der linken unteren Ecke des Diagramms.

Die Skalierung der X-Achse und Y-Achse kann auf den beiden Achsen mit den blauen Reglern eingestellt werden. Halten Sie einen blauen Regler gedrückt und verschieben Sie ihn dann an die gewünschte Position auf der Achse. Verschieben Sie den blauen Regler auf den Achsenursprung, um zu den Standardwerten zurückzukehren.

#### Anzeigen von Testdetails

Drücken Sie auf <sup>[5]</sup> Test Details (Testdetails) in der Registerkarte Menu Bar (Menüleiste) am unteren Rand des Touchscreens, um die Ergebnisse genauer zu betrachten. Scrollen Sie nach unten, um sich den vollständigen Bericht anzusehen.

Die folgenden Testdetails werden in der Mitte des Bildschirms angezeigt [\(Abbildung 19\)](#page-35-0):

- User ID (Benutzer-ID)
- **Cartridge SN (Kartuschenseriennummer)**
- **•** Cartridge Expiration Date (Kartuschenverfallsdatum)
- Module SN (Modulseriennummer)
- Test Status (Completed, Failed or Canceled by operator) (Teststatus (abgeschlossen, fehlgeschlagen oder vom Bediener abgebrochen))
- Error Code (Fehlercode) (falls vorhanden)
- Test Start Date and Time (Test-Startdatum und -Zeit)
- **•** Test Execution Time (Testausführungszeit)
- Assay Name (Assay-Name)
- Test ID (Test-ID)
- **Test Result (Testergebnis):** 
	- Positive (Positiv) (mindestens ein Meningitis-/Enzephalitiserreger wurde erkannt/identifiziert)
	- Negative (Negativ) (kein Meningitis-/Enzephalitiserreger wurde erkannt)
	- Failed (Fehlgeschlagen) (ein Fehler ist aufgetreten oder Test wurde vom Benutzer abgebrochen)
- $\bullet$  List of analytes (Analytenliste), die im Assay getestet werden, mit  $C_I$  und Endpunkt-Fluoreszenz im Falle eines positiven Signals
- Internal Control (Interne Kontrolle) mit  $C<sub>T</sub>$  und Endpunkt-Fluoreszenz

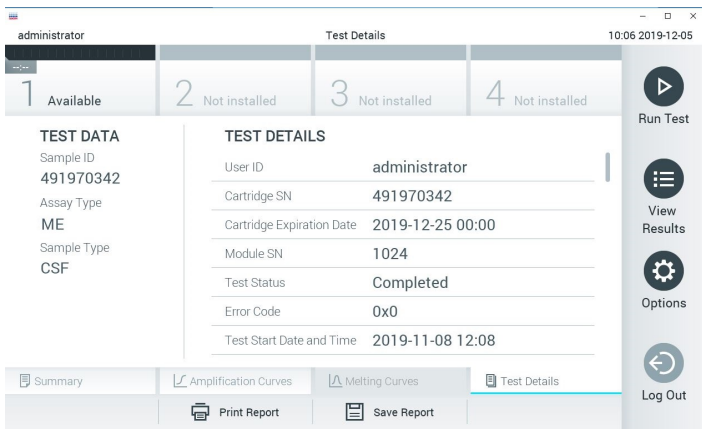

<span id="page-35-0"></span>Abbildung 19. Beispielbildschirm mit Test Data (Testdaten) auf der linken Seite und Test Details (Testdetails) im Hauptfenster

#### Durchsuchen der Ergebnisse früherer Tests

Um die Ergebnisse früherer Tests anzuzeigen, die in der Ergebnisdatenbank gespeichert sind, drücken Sie in der Hauptmenüleiste auf View Results (Ergebnisse anzeigen) [\(Abbildung](#page-35-1) 20).

| administrator       |                      | <b>Test Results</b>         |               |                               |                         | 10:12 2019-12-05     |
|---------------------|----------------------|-----------------------------|---------------|-------------------------------|-------------------------|----------------------|
| $\sim$<br>Available |                      | Not installed               | Not installed |                               | Not installed           | D<br><b>Run Test</b> |
| Sample ID           | Assay                | Operator ID                 | Mod           | Date/Time                     | Result                  |                      |
| 491970342           | MF                   | administrator               | 1             | 2019-12-05 09:57              | œ<br>pos                | 油                    |
| 491730233           | ME                   | administrator               | 1             | 2019-11-18 09:58              | neg                     | View<br>Results      |
| 491730221           | ME                   | administrator               | 1             | 2019-11-18 09:56              | neg                     |                      |
| 491730213           | GI                   | administrator               |               | 2019-11-18 09:18              | $\bullet$<br><b>DOS</b> | ≎                    |
| 492280659           | GI                   | administrator               | 1             | 2019-11-15 16:10              | Ð<br>pos                | Options              |
| 100000750           | 1.10<br>K<br>$\,<\,$ | 1 5 5 6 10<br>Page 1 of 153 |               | 0010 11 15 16 00<br>$\lambda$ |                         |                      |
| Remove Filter       |                      | <b>Print Report</b>         | Save Report   |                               | Search                  | Log Out              |

<span id="page-35-1"></span>Abbildung 20. Beispielbildschirm View Results (Ergebnisse anzeigen)
Die folgenden Informationen sind für jeden ausgeführten Test verfügbar [\(Abbildung](#page-36-0) 21):

- Sample-ID (Proben-ID)
- Assay (Name des Testassays "ME" für Meninaitis-/Enzephalitis Panel)
- Operator ID (Bediener-ID)
- Mod (Analysemodul, auf dem der Test durchgeführt wurde)
- Date/Time (Datum und Uhrzeit der Beendigung des Tests)
- Result (Testergebnis: positive (positiv) [pos], negative (negativ) [neg], failed (fehlgeschlagen) [fail] oder successful (erfolgreich) [suc])

Hinweis: Wenn im QIAstat-Dx Analyzer 1.0 die User Access Control (Benutzerzugangskontrolle) aktiviert ist, werden die Daten, für die der Benutzer keine Zugriffsrechte hat, mit Sternchen ausgeblendet.

Wählen Sie ein oder mehrere Testergebnisse aus, indem Sie auf den grauen Kreis links neben der Proben-ID drücken. Neben den ausgewählten Ergebnissen wird ein Häkchen angezeigt. Sie können Testergebnisse abwählen, indem Sie auf das Häkchen drücken. Die vollständige Ergebnisliste kann durch Drücken des Häkchens im Kreis in der obersten Zeile ausgewählt werden [\(Abbildung](#page-36-0) 21).

|                              |                     |                    |                     |           |                  |                 | $\Box$<br>$\times$     |
|------------------------------|---------------------|--------------------|---------------------|-----------|------------------|-----------------|------------------------|
| administrator                |                     |                    | <b>Test Results</b> |           |                  |                 | 10:17 2019-12-05       |
| $\sim$ 1 $\sim$<br>Available | Not installed       |                    | Not installed       |           |                  | Not installed   | ▷                      |
| Sample ID                    | Assay               | Operator ID        | Mod                 | Date/Time |                  | Result          | <b>Run Test</b>        |
| 491970342                    | ME                  | administrator      | 1                   |           | 2019-12-05 09:57 | $\bigoplus$ pos | 洁                      |
| 491730233                    | MF                  | administrator      | 1                   |           | 2019-11-18 09:58 | neg             | View<br><b>Results</b> |
| 491730221                    | ME                  | administrator      | 1                   |           | 2019-11-18 09:56 | neg             |                        |
| 491730213                    | GI                  | administrator      | 1                   |           | 2019-11-18 09:18 | pos<br>Ð        | Options                |
| 492280659                    | GI                  | administrator      | L                   |           | 2019-11-15 16:10 | pos             |                        |
| 100000700                    | 1.1<br>K<br>₹       | 1<br>Page 1 of 153 |                     | $\lambda$ | 0010 11 15 15 00 |                 | Log Out                |
| Remove Filter                | <b>Print Report</b> |                    | ⋿<br>Save Report    |           |                  | Search          |                        |

<span id="page-36-0"></span>Abbildung 21. Beispiel für die Auswahl von Test Results (Testergebnisse) im Bildschirm View Results (Ergebnisse anzeigen)

Drücken Sie auf eine beliebige Stelle in der Testzeile, um das Ergebnis für einen bestimmten Test anzuzeigen.

Drücken Sie auf eine Spaltenüberschrift (z. B. Sample ID (Proben-ID)), um die Liste nach diesem Parameter auf- oder absteigend zu sortieren. Die Liste kann jeweils nur anhand einer Spalte sortiert werden.

Die Spalte Result (Ergebnis) zeigt die Ergebnisse der einzelnen Tests an [\(Tabelle](#page-37-0) 2).

| <b>Ergebnis</b>                                | Ergebnis                              | Beschreibung                                                                                                    | Maßnahme                                                                                                    |
|------------------------------------------------|---------------------------------------|----------------------------------------------------------------------------------------------------|----------------------------------------------------------------------------------------------------|
| Positive (Positiv)                             | $\blacksquare$ pos                    | Mindestens ein Erreger ist positiv.                                                                                                    | Die erregerspezifischen Ergebnisse finden<br>Sie auf dem Bildschirm Summary<br>(Zusammenfassung der Ergebnisse) oder<br>auf dem Ergebnisausdruck.                                                                                                    |
| Positive with warning<br>(Positiv mit Warnung) | $\bigoplus_{\text{pos}}^{\mathsf{I}}$ | Mindestens ein Analyt ist positiv,<br>aber die interne Kontrolle ist<br>fehlgeschlagen                                                                                                    | Die erregerspezifischen Ergebnisse finden<br>Sie auf dem Bildschirm Summary<br>(Zusammenfassung der Ergebnisse) oder<br>auf dem Ergebnisausdruck.                                                                                                    |
| Negative (Negativ)                             | neg                                   | Es wurden keine Analyten<br>nachgewiesen.                                                                                                    | Die erregerspezifischen Ergebnisse finden<br>Sie auf dem Bildschirm Summary<br>(Zusammenfassung der Ergebnisse) oder<br>auf dem Ergebnisausdruck.                                                                                                    |
| Failed<br>(Fehlgeschlagen)                     | $\mathbf{w}_{\text{fail}}$            | Der Test ist fehlgeschlagen, weil<br>entweder ein Fehler aufgetreten ist,<br>der Test vom Benutzer abgebrochen<br>wurde oder weil keine<br>Krankheitserreger nachgewiesen<br>wurden und die interne Kontrolle<br>fehlgeschlagen ist. | Wiederholen Sie den Test mit einer neuen<br>Kartusche.<br>Akzeptieren Sie die Ergebnisse der<br>Testwiederholung. Setzen Sie sich<br>hinsichtlich weiterer Anweisungen mit dem<br>Technischen Service von QIAGEN in<br>Verbindung, falls das Problem nicht<br>behoben werden kann. |
| Successful (Erfolgreich)                       | $\mathbf{v}_{\text{Suc}}$             | Der Test ist entweder positiv oder<br>negativ, aber der Benutzer hat<br>keine Zugriffsrechte auf die<br>Testergebnisse.                                                                                                    | Melden Sie sich mit einem Benutzerprofil<br>an, das über die erforderlichen Rechte zur<br>Anzeige der Ergebnisse verfügt.                                                                                                    |

<span id="page-37-0"></span>Tabelle 2. Beschreibungen der Testergebnisse im Bildschirm View Results (Ergebnisse anzeigen)

Drücken Sie auf Save Report (Bericht speichern), um den/die Bericht(e) für das/die ausgewählte(n) Ergebnis(se) im PDF-Format auf einem externen USB-Speichermedium zu speichern.

Wählen Sie den Berichtstyp aus: List of Tests (Testliste) oder Test Reports (Testberichte).

Drücken Sie auf Search (Suchen), um die Testergebnisse nach Sample ID (Proben-ID), Assay und Operator ID (Bediener-ID) zu durchsuchen. Geben Sie den Suchbegriff über die virtuelle Tastatur ein und drücken Sie Enter (Eingabe), um die Suche zu starten. In den Suchergebnissen werden nur die Datensätze angezeigt, die den Suchtext enthalten.

Wenn die Ergebnisliste gefiltert wurde, gilt die Suche nur für die gefilterte Liste.

Halten Sie eine Spaltenüberschrift gedrückt, um einen auf diesem Parameter basierenden Filter anzuwenden. Bei einigen Parametern, wie z. B. Sample ID (Proben-ID) erscheint die virtuelle Tastatur, sodass der Suchbegriff für den Filter eingegeben werden kann.

Für andere Parameter, wie z. B. Assay, öffnet sich ein Dialogfeld mit einer Liste der in der Datenbank gespeicherten Assays. Wählen Sie einen oder mehrere Assays aus, um nur die Tests zu filtern, die mit den ausgewählten Assays durchgeführt wurden.

Das Symbol T links neben einer Spaltenüberschrift zeigt an, dass der Filter der Spalte aktiv ist.

Ein Filter kann durch Drücken der Schaltfläche Remove Filter (Filter entfernen) in der Untermenüleiste entfernt werden.

## Ergebnisse auf ein USB-Speichermedium exportieren

Wählen Sie auf einer beliebigen Registerkarte des Bildschirms View Results (Ergebnisse anzeigen) Save Report (Bericht speichern), um eine Kopie der Testergebnisse im PDF-Format zu exportieren und auf einem USB-Speichermedium zu speichern [\(Abbildung](#page-40-0) 22 bis [Abbildung](#page-41-0) 24). Der USB-Anschluss befindet sich an der Vorderseite des QIAstat-Dx Analyzer 1.0. Die Interpretation der Ergebnisse in der PDF-Datei ist in der nachstehenden Tabelle aufgeführt.

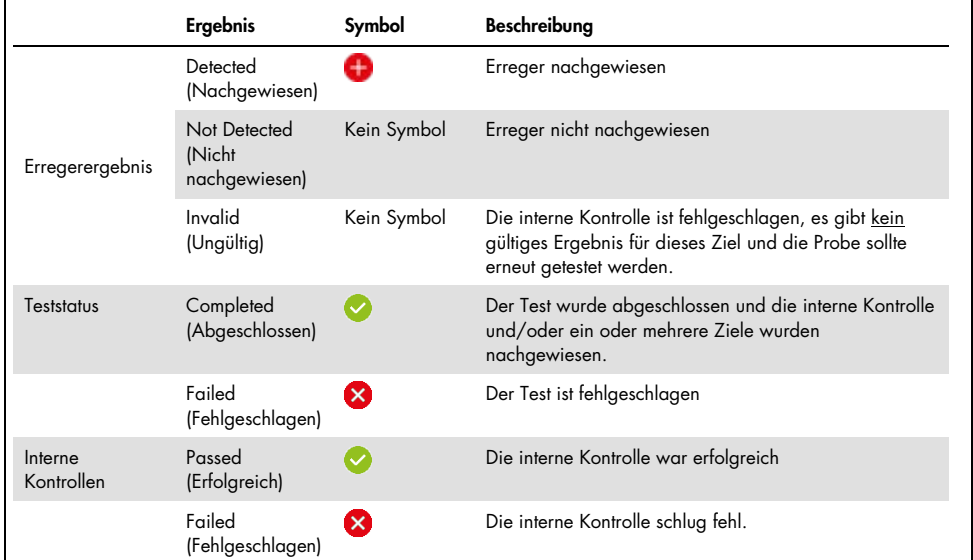

### Tabelle 3. Interpretation der Testergebnisse in den PDF-Berichten.

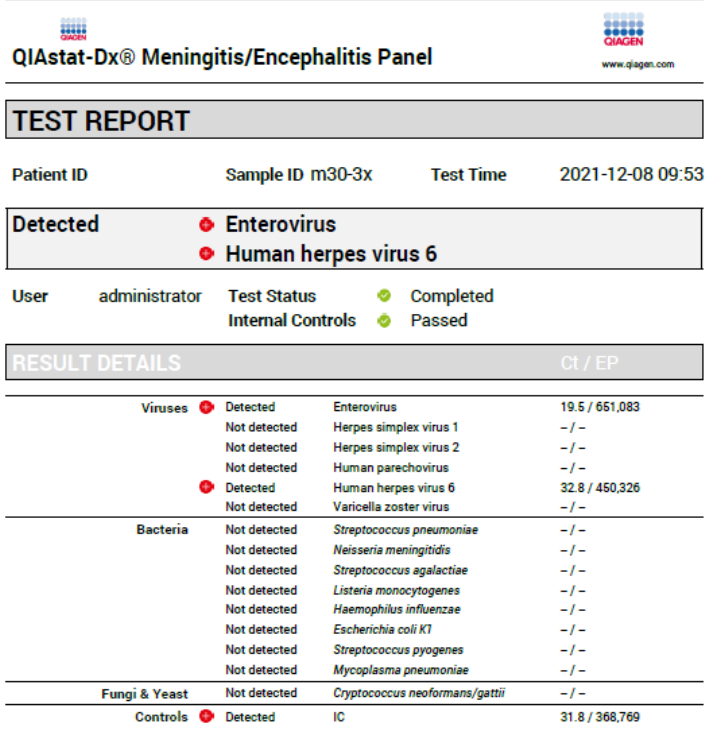

#### <span id="page-40-0"></span>Abbildung 22. Muster-Testbericht

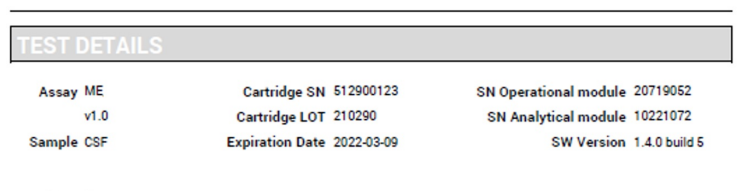

Error None

#### Abbildung 23. Muster-Testbericht mit Details zum Test

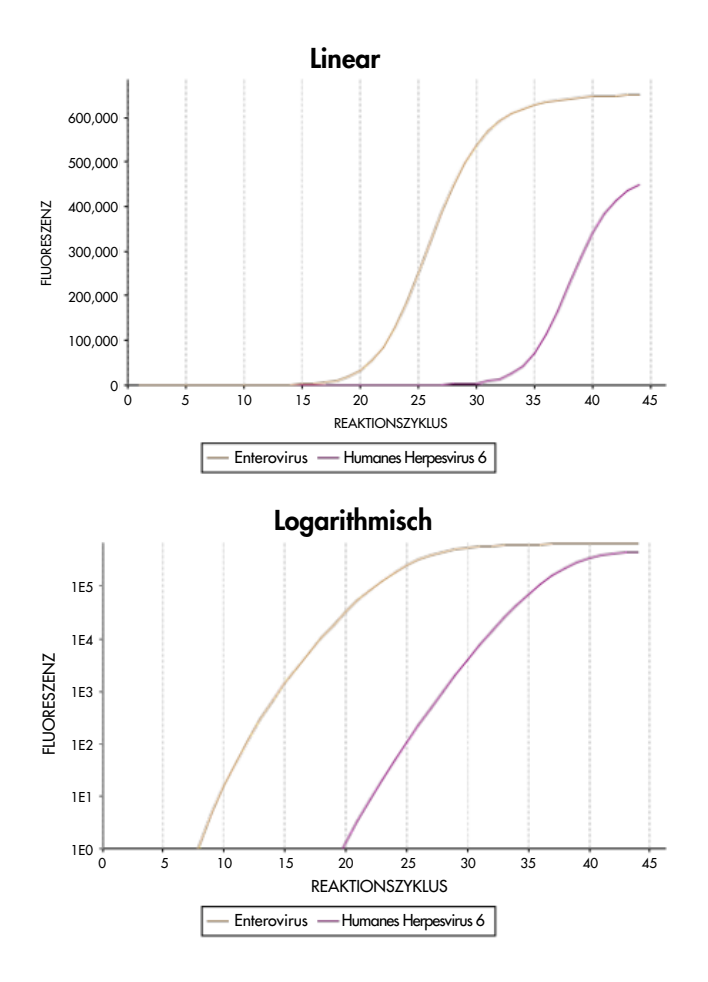

<span id="page-41-0"></span>Abbildung 24. Muster-Testbericht mit Assaydaten.

## Ergebnisse drucken

Stellen Sie sicher, dass ein Drucker am QIAstat-Dx Analyzer 1.0 angeschlossen und der passende Treiber installiert ist. Drücken Sie auf Print Report (Bericht drucken), um eine Kopie der PDF-Testergebnisse an einen Drucker zu senden.

# Interpretation der Ergebnisse

Das Ergebnis für einen Meningitis-/Enzephalitis-Erreger wird dann als positiv gewertet, wenn der entsprechende PCR-Assay positiv ist.

# Interpretation der internen Kontrolle

Die Ergebnisse für die interne Kontrolle müssen gemäß [Tabelle](#page-42-0) 4 interpretiert werden.

| Ergebnis der Kontrolle  | Erklärung                                                | Maßnahme                                                                                                    |
|-------------------------|----------------------------------------------------------|----------------------------------------------------------------------------------------------------|
| Passed (Erfolgreich)    | Die interne Kontrolle wurde<br>erfolgreich amplifiziert. | Der Durchlauf wurde erfolgreich abgeschlossen. Alle<br>Ergebnisse sind gültig und können gemeldet werden.<br>Nachgewiesene Erreger werden als positiv und nicht<br>nachgewiesene Erreger als negativ gemeldet.                                       |
| Failed (Fehlgeschlagen) | Die interne Kontrolle schlug fehl.                       | Positiv nachgewiesene Erreger werden gemeldet,<br>aber alle negativen Ergebnisse (getestete, aber<br>nicht nachgewiesene Erreger) sind ungültig.<br>Wiederholen Sie den Test mit einer neuen QIAstat-<br>Dx Meningitis/Encephalitis Panel Cartridge. |

<span id="page-42-0"></span>Tabelle 4. Interpretation der Ergebnisse für die interne Kontrolle

# Qualitätskontrolle

Gemäß dem nach ISO zertifizierten Qualitätsmanagementsystem von QIAGEN wird jede Charge des QIAstat-Dx ME Panel nach festgelegten Spezifikationen getestet, um eine einheitliche Produktqualität sicherzustellen.

# Grenzen des Assays

- Die Ergebnisse des QIAstat-Dx ME Panel sind nicht als alleinige Grundlage der Diagnose, Behandlung und anderer Entscheidungen des Patientenmanagements vorgesehen.
- Positive Ergebnisse schließen eine Koinfektion mit Erregern, die nicht im QIAstat-Dx ME Panel enthalten sind, nicht aus. Der bzw. die nachgewiesene(n) Erreger ist/sind möglicherweise nicht die maßgebliche Ursache der Erkrankung. Negative Ergebnisse schließen eine Infektion des Zentralnervensystems (ZNS) nicht aus, da nicht alle potenziellen ätiologischen Erreger mit diesem Assay nachgewiesen werden und die vom QIAstat-Dx ME Panel erfassten Erreger in niedrigeren Konzentrationen unterhalb der Nachweisgrenze des Systems vorhanden sein können.
- Nicht alle Erreger einer akuten ZNS-Infektion werden mit diesem Test nachgewiesen; die Sensitivität kann in einigen klinischen Situationen von der in der Packungsbeilage beschriebenen Sensitivität abweichen.
- Das QIAstat-Dx ME Panel ist nicht für die Untersuchung von Proben gedacht, die ZNS-Verweilkathetern entnommen wurden.
- Ein negatives Ergebnis mit dem ME Panel schließt die infektiöse Natur des Syndroms nicht aus. Negative Assay-Ergebnisse können auf mehrere Faktoren bzw. eine Kombination aus verschiedenen Faktoren zurückzuführen sein, unter anderem Fehler in der Probenhandhabung, Variationen in den Nukleinsäuresequenzen, auf die der Assay abzielt, Infektionen durch Organismen, die nicht im Assay enthalten sind bzw. durch Organismen, deren Anzahl unterhalb der Nachweisgrenze für den Assay liegt, und die Verwendung bestimmter Medikamente, Therapien oder Wirkstoffe.
- Das QIAstat-Dx ME Panel ist nicht für die Untersuchung anderer als den in dieser Gebrauchsanweisung beschriebenen Proben vorgesehen. Die Leistungsmerkmale des Tests wurden nur mit Liquor ermittelt.
- Das QIAstat-Dx ME Panel ist für die Verwendung in Verbindung mit Standardkulturen für den Keimnachweis, die Serotypisierung und für Antibiotika-Suszeptibilitätstests vorgesehen. Die mit dem QIAstat-Dx ME Panel erhaltenen Ergebnisse müssen von geschultem medizinischen Personal im Rahmen aller relevanten klinischen, labortechnischen und epidemiologischen Befunde interpretiert werden.
- Das QIAstat-Dx ME Panel kann nur in Verbindung mit dem QIAstat-Dx Analyzer 1.0 verwendet werden.[\\*](#page-44-0)
- Das QIAstat-Dx ME Panel ist ein qualitativer Assay und liefert keinen quantitativen Wert für nachgewiesene Erreger.
- Parasitäre, virale und bakterielle Nukleinsäuren können in vivo persistieren, auch wenn der Erreger nicht lebensfähig oder infektiös ist. Der Nachweis eines Zielmarkers bedeutet nicht, dass der betreffende Keim der Erreger der Infektion oder der klinischen Symptome ist.
- Der Nachweis von bakteriellen, viralen und fungalen Nukleinsäuren setzt voraus, dass Probenentnahme, Handhabung, Transport, Lagerung und Laden in die QIAstat-Dx ME Panel Cartridge korrekt erfolgt sind. Unsachgemäße Arbeitsabläufe können bei allen oben erwähnten Prozessen zu falschen Ergebnissen führen, einschließlich falsch positiver oder falsch negativer Ergebnisse.
- Sensitivität und Spezifität des Assays für die spezifischen Organismen und für alle Organismen zusammen sind intrinsische Leistungsparameter eines bestimmten Assays und variieren nicht je nach Prävalenz. Im Gegensatz dazu sind sowohl die negativen als auch die positiven Vorhersagewerte eines Testergebnisses von der Prävalenz der Krankheit/Organismen abhängig. Bitte beachten Sie, dass eine höhere Prävalenz den positiven Vorhersagewert eines Testergebnisses begünstigt, während eine niedrigere Prävalenz den negativen Vorhersagewert eines Testergebnisses begünstigt.

<span id="page-44-0"></span><sup>\*</sup> Als Alternative zum QIAstat-Dx Analyzer 1.0 kann ein DiagCORE Analyzer verwendet werden, auf dem die QIAstat-Dx Softwareversion 1.4 oder höher ausgeführt wird.

- Die versehentliche Kontamination der Liquorprobe mit *Propionibacterium acnes* einem weit verbreiteten kommensalen Organismus der Hautflora – kann ein unerwartetes Signal (schwach positiv) für *Mycoplasma pneumoniae* im QIAstat-Dx ME Panel auslösen. Die übliche Handhabung von Liquorproben sollte diese potenzielle Kontamination verhindern.
- Wie die Ergebnisse der Koinfektionsstudie bei der analytischen Überprüfung belegen, wird bei Vorliegen von *S. pneumoniae* in derselben Probe der Nachweis von HSV1 möglicherweise gehemmt. Da sich dieser Effekt auch bei geringen Konzentrationen von *S. pneumoniae* einstellte, sollten negative Ergebnisse für HSV1 in *S.-pneumoniae*positiven Proben mit Vorsicht interpretiert werden. Der gegenteilige Effekt (Hemmung von *S. pneumoniae* bei Vorliegen von HSV1 in derselben Probe) wurde bei der höchsten getesteten HSV1-Konzentration (1,00E+05 TCID50/ml) nicht beobachtet.

# Leistungsmerkmale

# Klinische Leistungsmerkmale

Die Leistungsmerkmale des QIAstat-Dx Meningitis/Encephalitis (ME) Panel wurde im Rahmen einer retrospektiven Beobachtungsstudie zu den klinischen Leistungsmerkmalen beurteilt. Dabei wurden an 3 Teststandorten in Europa 584 geeignete Liquor-Restproben mit dem QIAstat-Dx ME Panel getestet, die mittels Lumbalpunktion von Patienten mit Anzeichen und Symptomen einer Meningitis und/oder Enzephalitis gewonnen wurden [\(Tabelle](#page-46-0) 5).

### <span id="page-46-0"></span>Tabelle 5. Anzahl Teilnehmer je klinischem Teststandort

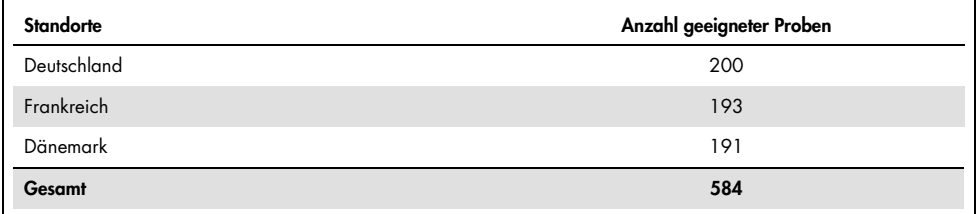

[Tabelle](#page-46-1) 6 bietet eine Zusammenfassung der demografischen Informationen zu den in die Studie aufgenommenen Proben.

<span id="page-46-1"></span>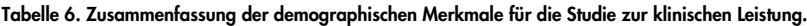

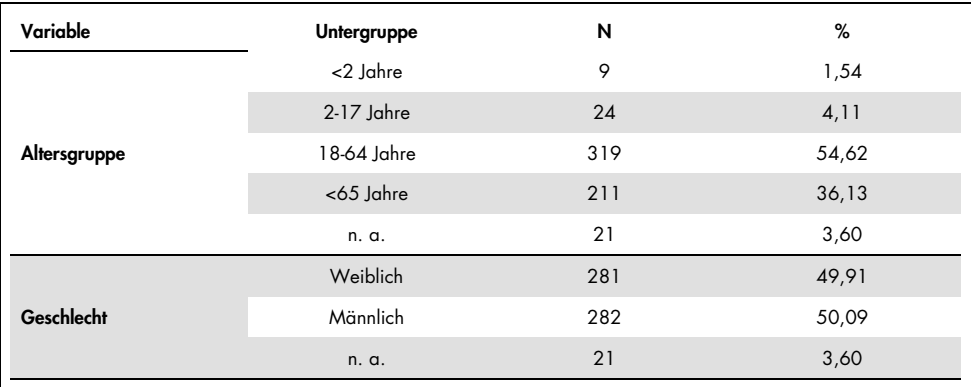

Die Leistung des QIAstat-Dx ME Panel wurde durch Vergleich des mit dem QIAstat-Dx ME Panel erhaltenen Testergebnisses mit dem des FilmArray Meningitis/Encephalitis Panel beurteilt. Bei Nichtübereinstimmung zwischen Methoden wurde die Diskordanz aufgelöst, indem das Testergebnis des für den Standort geltenden Standardverfahrens (RT-PCR oder Kultur) herangezogen wurde.

Von den 583 geeigneten klinischen Proben lieferten 578 ein auswertbares Ergebnis. Künstliche Proben (n = 367) wurden in die Studie aufgenommen, um die Leistung bei Pathogenen mit geringer Prävalenz (*Neisseria meningitidis*, *Streptococcus agalactiae*, *Enterovirus*, Herpes-simplex-Virus 1 und humanes Parechovirus) sowie für *Mycoplasma pneumoniae* und *Streptococcus pyogenes* zu bewerten. Für jedes Pathogen, für das eine künstliche Probe hergestellt wurde, wurde negative klinische Matrix in mindestens 10 verschiedenen Proben oder Pools von negativem Liquor mit dem ausgewählten Stamm versetzt. Die so angesetzten künstlichen Proben wurden randomisiert und verblindet an die einzelnen klinischen Einrichtungen geschickt, wo sie im Rahmen des Standard-Workflows getestet wurden. [Tabelle](#page-47-0) 7 zeigt die Proben, die in die Leistungsberechnung aufgenommen wurden.

| Variable  | <b>Untergruppe</b> |                          | N   | %     |
|-----------|--------------------|--------------------------|-----|-------|
|           | <b>Klinik</b>      |                          | 578 | 61,16 |
| Probentyp | Künstlich          | Insgesamt                | 367 | 38,84 |
|           |                    | Neisseria meningitidis   | 65  | 6,88  |
|           |                    | Streptococcus agalactiae | 61  | 6,46  |
|           |                    | Streptococcus pyogenes   | 61  | 6,46  |
|           |                    | Mycoplasma pneumoniae    | 61  | 6,46  |
|           |                    | Enterovirus              | 60  | 6,35  |
|           |                    | Humanes Parechovirus     | 59  | 6,24  |
|           |                    |                          |     |       |

<span id="page-47-0"></span>Tabelle 7. Verteilung der analysierten klinischen Proben

Die prozentuale positive Übereinstimmung (Positive Percent Agreement, PPA) wurde als 100 % x (TP/(TP + FN)) berechnet. Richtig positiv (True Positive, TP) bedeutet, dass sowohl das QIAstat-Dx ME Panel als auch die Referenz-/Vergleichsmethode ein positives Resultat für den spezifischen Analyten ergab; falsch negativ (False Negative, FN) bedeutet, dass das QIAstatDx-Ergebnis negativ und das mit der Vergleichsmethode erhaltene Ergebnis positiv war. Die prozentuale negative Übereinstimmung (Negative Percent Agreement, NPA) wurde als 100 % x (TΝ/(TΝ + FP)) berechnet. Richtig-negativ (TN) gibt an, dass sowohl das QIAstat-Dx ME Panel als auch die Referenz-/Vergleichsmethode ein negatives Ergebnis anzeigten, während falsch positiv (FP) angibt, dass das Ergebnis des QIAstat-Dx ME Panel positiv war, das Ergebnis der Vergleichsmethode jedoch negativ. Es wurde das exakte binomiale zweiseitige 95%- Konfidenzintervall berechnet. [Tabelle](#page-48-0) 8 zeigt die Gesamtleistung (PPA und NPA) für alle Pathogene im QIAstat-Dx ME Panel unter Berücksichtigung der Ergebnisse für klinische und künstliche Proben. In [Tabelle](#page-48-0) 8 sind die Ergebnisse für die PPA und NPA des QIAstat-Dx ME Panel aufgeführt. Bei der PPA ist für jedes Ziel angegeben, ob die Leistungsberechnung auf klinischen Proben, künstlichen Proben oder einer Kombination aus beiden basiert. Die NPA ist nur basierend auf klinischen Proben angegeben.

|                  |                                    |                   |              | PPA     |                       |              | <b>NPA</b> |                    |
|------------------|------------------------------------|-------------------|--------------|---------|-----------------------|--------------|------------|--------------------|
| Pathogentyp      | Ziel                               | <b>Testquelle</b> | $TP/(TP+FN)$ | %       | 95-%-KI               | $TN/(TN+FP)$ | %          | 95-%-KI            |
|                  | Escherichia coli<br>K1             | Klinik            | 1/1          | 100,00% | $20,65 \%$<br>100,00% | 578/578      | 100,00%    | 99,34%<br>100,00%  |
|                  | <b>Haemophilus</b><br>influenzae   | Klinik            | 4/4          | 100,00% | 51,01 %<br>100,00%    | 572/574      | 99,65%     | 98,74%<br>99,90%   |
|                  | Listeria<br>monocytogenes          | Klinik            | 1/1          | 100,00% | 20,65 %<br>100,00%    | 577/577      | 100,00%    | 99,34%<br>100,00%  |
|                  | Mycoplasma<br>pneumoniae           | Künstlich         | 61/61        | 100,00% | 94,08 %<br>100,00%    | n. z.        | n. z.      | n. z.              |
| <b>Bakterien</b> | Neisseria<br>meningitidis          | Kombiniert        | 66/66        | 100,00% | 94,5%<br>100,00%      | 577/577      | 100,00%    | 99,34 %<br>100,00% |
|                  | <b>Streptococcus</b><br>agalactiae | Kombiniert        | 63/64        | 98,44%  | 91,67%<br>99,72%      | 575/575      | 100,00%    | 99,34 %<br>100,00% |
|                  | <b>Streptococcus</b><br>pneumoniae | Klinik            | 15/15        | 100,00% | 79,61 %<br>100,00%    | 563/563      | 100,00%    | 99,32%<br>100,00%  |
|                  | <b>Streptococcus</b><br>pyogenes   | Künstlich         | 61/61        | 100,00% | 94,08 %<br>100,00%    | n. z.        | n. z.      | n. z.              |

<span id="page-48-0"></span>Tabelle 8. Bewertung der Akzeptanzkriterien für die klinischen Leistungsmerkmale bezüglich Sensitivität und Spezifität – nach Auflösung diskordanter Ergebnisse mittels SoC-Test

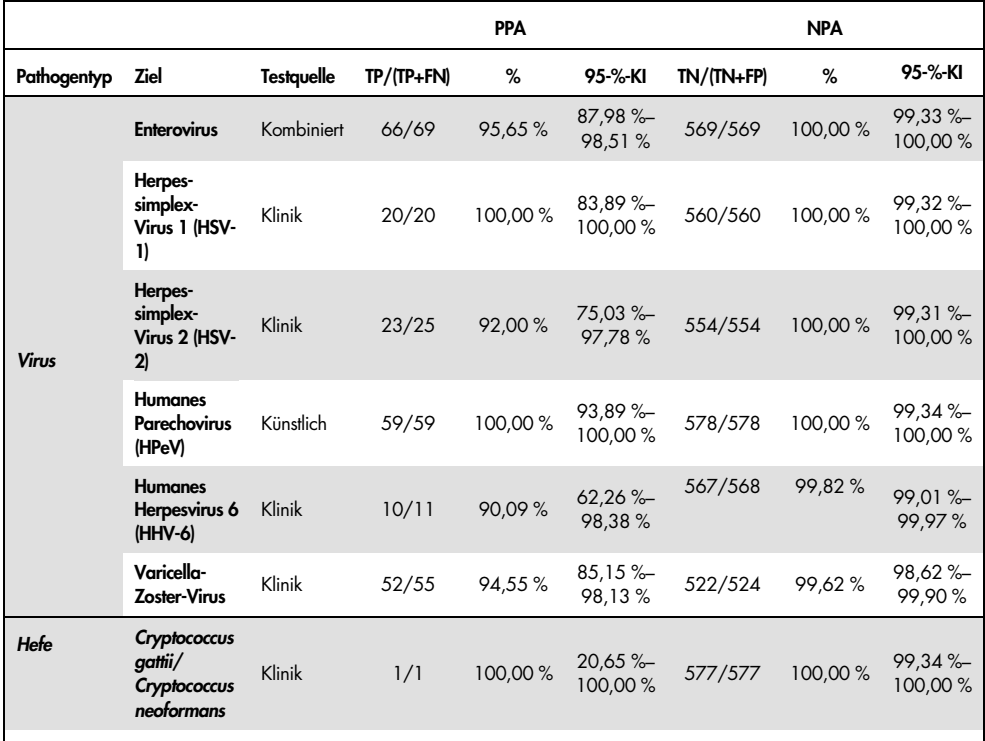

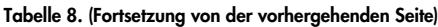

Für neunzehn (19) Kartuschen (von 597 Kartuschenläufen) konnte kein gültiges Ergebnis erhalten werden, was einer Erfolgsrate von 96,82 % für Kartuschenläufe entspricht.

## Schlussfolgerung

Das QIAstat-Dx Meningitis/Encephalitis Panel demonstrierte robuste klinische Leistungsmerkmale zur Unterstützung bei der Diagnostik spezifischer Meningitis- und/oder Enzephalitiserreger. Dabei müssen die Ergebnisse im Zusammenhang mit anderen klinischen, epidemiologischen und Labordaten verwendet werden.

# Analytische Leistung

# Sensitivität (Nachweisgrenze)

Die analytische Sensitivität oder Nachweisgrenze (Limit of Detection, LoD) ist definiert als die niedrigste Konzentration, bei der ≥ 95 % der getesteten Proben ein positives Ergebnis liefern.

Die LoD für jedes Pathogen des QIAstat-Dx Meningitis/Encephalitis Panel wurde durch Analyse von Verdünnungen analytischer Proben ermittelt, die aus Stammlösungen von kommerziellen Anbietern (ZeptoMetrix® und ATCC®) gewonnen wurden.

Die LoD-Konzentration wurde für insgesamt 40 Pathogenstämme bestimmt. Das LoD des QIAstat-Dx Meningitis/Encephalitis Panel wurde je Analyt mit ausgewählten, die einzelnen mit dem QIAstat-Dx Meningitis/Encephalitis Panel nachweisbaren Pathogene repräsentierenden Stämmen bestimmt. Alle Probenverdünnungen wurden mit negativem klinischem Liquor hergestellt. Die erforderliche Nachweisrate aller Replikate zur Bestätigung der ermittelten LoD-Konzentration lag bei  $\geq$  95 %.

Mindestens 4 verschiedene Kartuschenchargen und mindestens 3 verschiedene QIAstat-Dx Analyzer wurden zur LoD-Bestimmung für jedes Pathogen eingesetzt.

Die LoD-Werte für die einzelnen Ziele des QIAstat-Dx ME Panel sind in [Tabelle](#page-50-0) 9 aufgeführt.

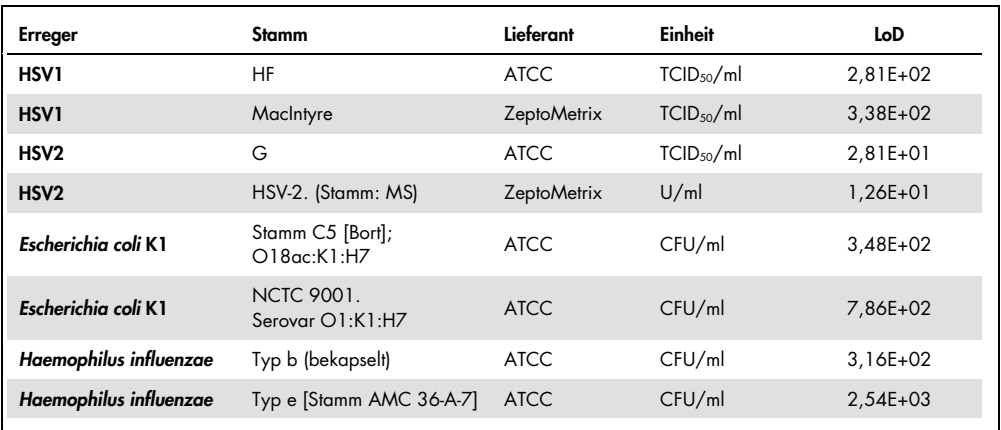

<span id="page-50-0"></span>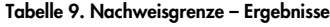

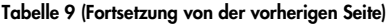

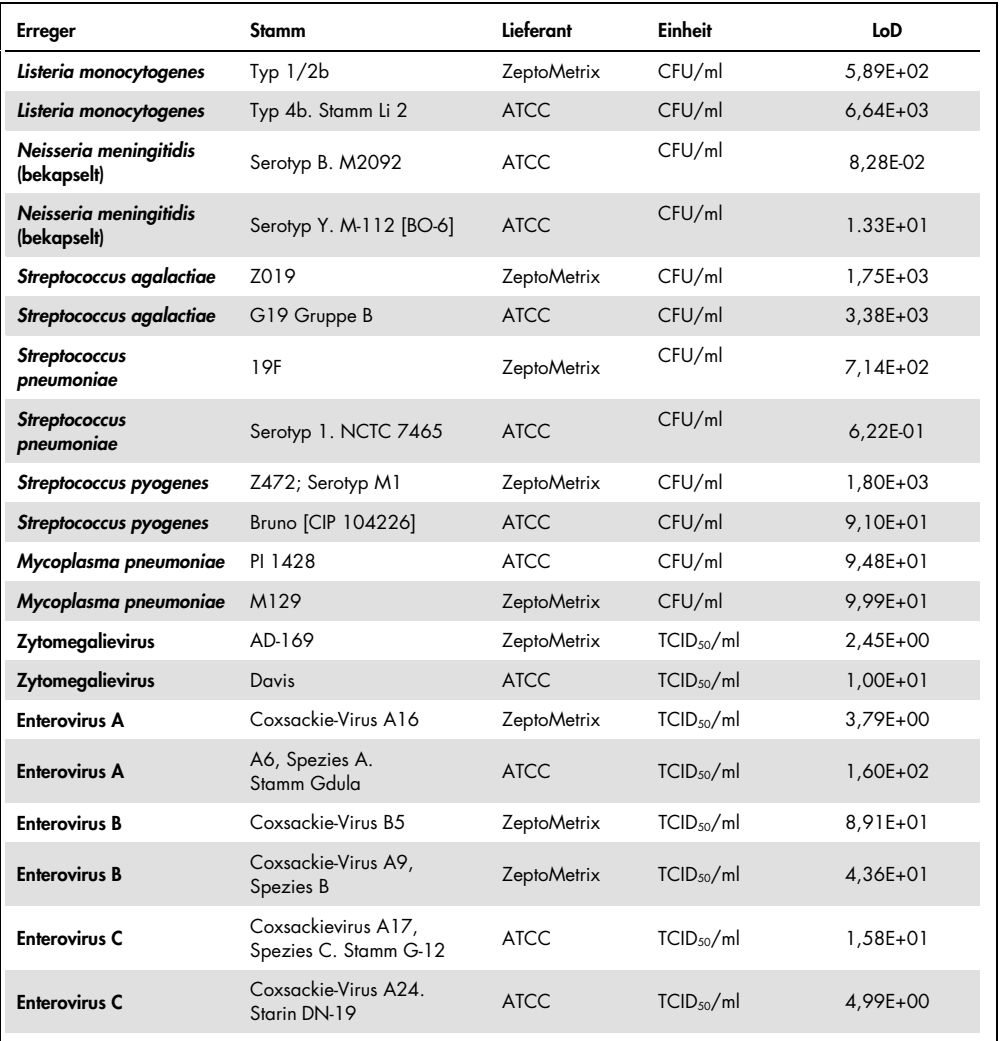

| Erreger                    | Stamm                                   | Lieferant          | Einheit                | LoD          |
|----------------------------|-----------------------------------------|--------------------|------------------------|--------------|
| <b>Enterovirus D</b>       | EV 70, Spezies D,<br>Stamm J670/71      | <b>ATCC</b>        | TCID <sub>50</sub> /ml | 4,99E+01     |
| <b>Enterovirus D</b>       | Enterovirus D68<br>Stamm US/MO/14-18947 | <b>ATCC</b>        | TCID <sub>50</sub> /ml | 5,06E+02     |
| HHV6                       | HHV-6A.<br>(Stamm: GS), Lysat           | ZeptoMetrix        | Kp/ml                  | $3,13E+04$   |
| HHV6                       | HHV-6B.<br>(Stamm: Z29)                 | <b>ZeptoMetrix</b> | Kp/ml                  | 7,29E+04     |
| <b>HPeV</b>                | Serotyp 1. Stamm Harris                 | <b>ZeptoMetrix</b> | TCID <sub>50</sub> /ml | $1.07E + 03$ |
| <b>HPeV</b>                | Serotyp 3                               | <b>ZeptoMetrix</b> | TCID <sub>50</sub> /ml | $3,38E + 01$ |
| <b>VZV</b>                 | Ellen                                   | <b>ZeptoMetrix</b> | Kp/ml                  | $1,71E+02$   |
| <b>VZV</b>                 | Oka                                     | <b>ATCC</b>        | TCID <sub>50</sub> /ml | 5,00E-02     |
| Cryptococcus<br>neoformans | Serotyp D, Stamm WM629,<br>Typ VNIV     | <b>ATCC</b>        | CFU/ml                 | $2,21E+03$   |
| Cryptococcus<br>neoformans | C. neoformans H99                       | <b>ATCC</b>        | CFU/ml                 | $1,64E+02$   |
| Cryptococcus gattii        | Serotyp B, Stamm R272,<br>Typ VGIIb     | <b>ATCC</b>        | CFU/ml                 | $1.32E + 04$ |
| Cryptococcus gattii        | A6MR38 [CBS 11545]                      | <b>ATCC</b>        | CFU/ml                 | 2,60E+03     |

Tabelle 9 (Fortsetzung von der vorherigen Seite)

# Inklusivität (Analytische Reaktivität)

In der Studie zur Inklusivität (analytischen Reaktivität) wurde die Liste der im Rahmen der Ermittlung der Nachweisgrenze (Limit of Detection, LoD) für das QIAstat-Dx Meningitis/Encephalitis Panel getesteten Pathogenstämme erweitert, um die Reaktivität des Nachweissystems in Gegenwart anderer Stämme des gleichen Organismus in einer Konzentration nahe der entsprechenden Nachweisgrenze zu bestätigen.

In die Studie aufgenommen wurde eine Vielzahl klinisch relevanter Stämme jedes Zielorganismus des QIAstat-Dx ME Panel (Inklusivitätsstämme), die Erregersubtypen, Stämme und Serotypen unterschiedlicher zeitlicher und geografischer Vielfalt jedes Analyten repräsentieren. Die analytische Reaktivität (Inklusivität) wurde in zwei Schritten durchgeführt:

- *In-vitro*-Tests: Zur Bewertung der Assayreaktivität wurden analytische Proben von jedem im QIAstat-Dx ME Panel enthaltenen Ziel getestet. In die Studie wurde eine Sammlung von 178 repräsentativen Proben für relevante Stämme, Subtypen, Serotypen und Genotypen für die verschiedenen Organismen (z. B. eine Reihe verschiedener Meningitis-/Enzephalitis-Stämme, die weltweit und in verschiedenen Kalenderjahren isoliert wurden) aufgenommen.
- *In-silico*-Analyse: Um Vorhersagen hinsichtlich der Assay-Reaktivität für alle im Panel enthaltenen Primer-/Sonden-Oligonukleotidsequenzen anhand öffentlich verfügbarer Sequenzdatenbanken treffen zu können und mögliche Kreuzreaktionen oder unerwartete Nachweise durch einen bestimmten Primersatz zu erkennen, wurde eine *In-silico*-Analyse durchgeführt. Zur Bestätigung der vorhergesagten Inklusivität der verschiedenen Stämme desselben Organismus bezog die *In-silico*-Analyse auch Stämme ein, die für *In-vitro*-Tests nicht zur Verfügung standen.

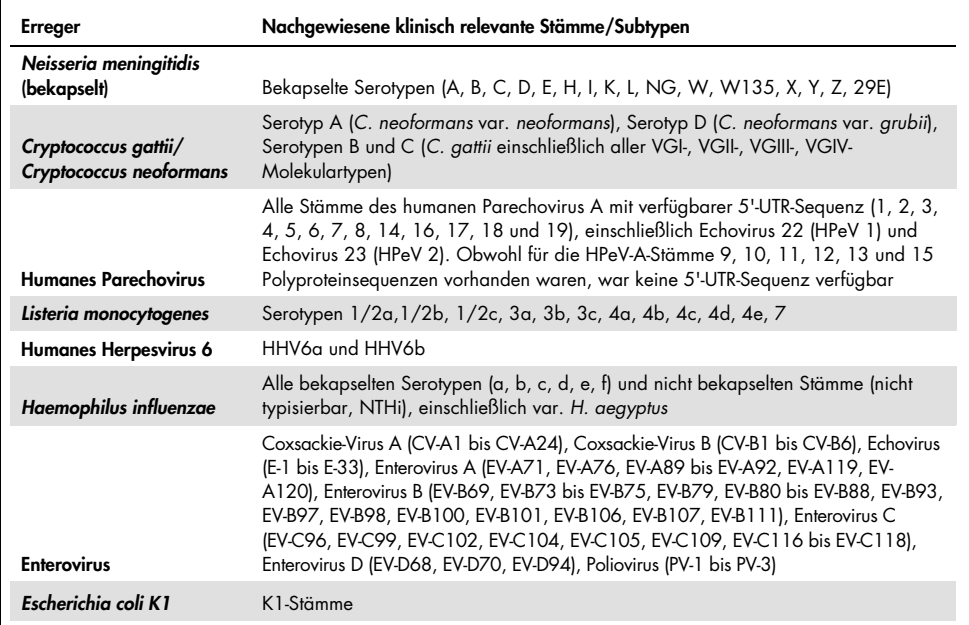

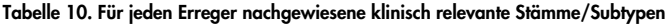

Die auf Inklusivität getesteten Stämme sind in [Tabelle](#page-54-0) 11 aufgeführt.

<span id="page-54-0"></span>Tabelle 11. Auf Inklusivität getestete Stämme

| <b>Erreger</b>         | Stamm/Serotyp                                 | Lieferant            |
|------------------------|-----------------------------------------------|----------------------|
|                        | Stamm C5 [Bort]; O18ac:K1:H7                  | <b>ATCC</b>          |
|                        | NCTC 9001. Serovar O1:K1:H7                   | <b>ATCC</b>          |
|                        | Stamm Bi 7509/41; O7:K1:H-                    | <b>NCTC</b>          |
|                        | <b>NCDC Bi 7509-41</b><br>Serotyp O7:K1(L):NM | <b>ATCC</b>          |
| Escherichia coli K1    | NCDC F 11119-41                               | <b>ATCC</b>          |
|                        | $O-2$ , U9-41*                                | <b>BEI</b> Resources |
|                        | O-16, F1119-41*                               | <b>BEI Resources</b> |
|                        | Z136 CTX-M-15                                 | ZeptoMetrix          |
|                        | Sc15 02:K1:H6                                 | <b>NCTC</b>          |
|                        | Stamm H61; O45:K1:H10                         | <b>NCTC</b>          |
|                        | Typ b (bekapselt)                             | <b>ATCC</b>          |
|                        | Typ e [Stamm AMC 36-A-7]                      | <b>ATCC</b>          |
|                        | Nicht typisierbar<br>[Stamm Rd KW20]          | <b>ATCC</b>          |
|                        | Nicht typisierbar [Stamm 180-a]               | <b>ATCC</b>          |
| Haemophilus influenzae | Typ a [Stamm AMC 36-A-3]                      | <b>ATCC</b>          |
|                        | Typ b [Stamm Rab]                             | <b>ATCC</b>          |
|                        | Typ c [Stamm C 9007]                          | <b>ATCC</b>          |
|                        | Typ d [Stamm AMC 36-A-6]                      | <b>ATCC</b>          |
|                        | Typ f [Stamm GA-1264]                         | <b>ATCC</b>          |
|                        | $L-378$                                       | <b>ATCC</b>          |
| Listeria monocytogenes | Typ $1/2b$                                    | <b>ZeptoMetrix</b>   |
|                        | Typ 4b. Stamm Li 2                            | <b>ATCC</b>          |
|                        | Typ 1/2a. Stamm 2011L-2676                    | <b>ATCC</b>          |
|                        | Typ 1/2a. Stamm Li 20                         | <b>ATCC</b>          |
|                        | Typ 4b                                        | <b>ZeptoMetrix</b>   |

Tabelle 11 (Fortsetzung von der vorherigen Seite)

| <b>Erreger</b>                        | Stamm/Serotyp                                                         | Lieferant            |
|---------------------------------------|-----------------------------------------------------------------------|----------------------|
|                                       | Serotyp 4b Stamm 1071/53 [LMG<br>21264, NCTC 10527]                   | <b>ATCC</b>          |
|                                       | Li 23. Serotyp 4a                                                     | <b>ATCC</b>          |
| Escherichia coli K1                   | FSL J2-064                                                            | <b>BEI Resources</b> |
|                                       | Gibson                                                                | <b>ATCC</b>          |
|                                       | <b>EGDe</b>                                                           | <b>ATCC</b>          |
|                                       | PI 1428                                                               | <b>ATCC</b>          |
|                                       | M129                                                                  | ZeptoMetrix          |
| Mycoplasma pneumoniae                 | <b>FH-Stamm des Eaton-Erregers</b><br>[NCTC 10119]                    | <b>ATCC</b>          |
|                                       | UTMB-10P                                                              | <b>ATCC</b>          |
|                                       | <b>MAC</b>                                                            | <b>ATCC</b>          |
|                                       | Serotyp B. M2092 [CIP 104218, L.<br>Cunningham]                       | <b>ATCC</b>          |
|                                       | Serotyp Y. M-112 [BO-6]                                               | <b>ATCC</b>          |
|                                       | Serogruppe A, M1027 [NCTC10025]                                       | <b>ATCC</b>          |
|                                       | Serogruppe C, M1628                                                   | <b>ATCC</b>          |
| Neisseria meningitidis<br>(bekapselt) | Serotyp D. M158 [37A]                                                 | <b>ATCC</b>          |
|                                       | Sequenz mit Variante des ctrA-Gens                                    | <b>IDT</b>           |
|                                       | W135                                                                  | <b>ATCC</b>          |
|                                       | <b>MC58</b>                                                           | <b>ATCC</b>          |
|                                       | 79 Eur. Serogruppe B                                                  | <b>ATCC</b>          |
|                                       | Serotype B. M997 [S-3250-L]                                           | <b>ATCC</b>          |
|                                       | Z019                                                                  | ZeptoMetrix          |
|                                       | G19 Gruppe B                                                          | <b>ATCC</b>          |
| Streptococcus agalactiae              | Serotyp III.<br>Typisierungsstamm D136C(3)<br>[3 Cole 106, CIP 82.45] | <b>ATCC</b>          |
|                                       | Typ III-ST283                                                         | <b>ATCC</b>          |
|                                       | <b>MNZ929</b>                                                         | <b>BEI Resources</b> |

Tabelle 11 (Fortsetzung von der vorherigen Seite)

| <b>Erreger</b>           | Stamm/Serotyp                                                  | Lieferant          |
|--------------------------|----------------------------------------------------------------|--------------------|
|                          | Typisierungsstamm H36B - Typ Ib                                | <b>ATCC</b>        |
|                          | CDC SS700 [A909; 5541], Typ 1c                                 | <b>ATCC</b>        |
| Streptococcus agalactiae | 3139 [CNCTC 1/82] Serotyp IV                                   | <b>ATCC</b>        |
|                          | Z023                                                           | ZeptoMetrix        |
|                          | 19F                                                            | ZeptoMetrix        |
|                          | Serotyp 1. NCTC 7465                                           | <b>ATCC</b>        |
|                          | Serotyp 4. TIGR4 [JNR.7/87]                                    | <b>ATCC</b>        |
|                          | Serotyp 5. SPN1439-106 [Colombia 5-19]                         | <b>ATCC</b>        |
|                          | Serotyp 11A. Typ 43                                            | <b>ATCC</b>        |
| Streptococcus pneumoniae | Serotyp 14. VH14                                               | <b>ATCC</b>        |
|                          | Serotyp 19A. Ungarn 19A-6 [HUN663]                             | <b>ATCC</b>        |
|                          | Z319; 12F                                                      | Zeptometrix        |
|                          | Diplococcus pneumoniae; Typ 3.<br>Stamm [CIP 104225]           | <b>ATCC</b>        |
|                          | DCC1476 [Schweden 15A-25]                                      | <b>ATCC</b>        |
|                          | Z472; Serotyp M1                                               | <b>ZeptoMetrix</b> |
|                          | Bruno [CIP 104226]                                             | <b>ATCC</b>        |
|                          | Z018; Serotyp M58                                              | ZeptoMetrix        |
|                          | Serotyp M1. MGAS 5005                                          | <b>ATCC</b>        |
|                          | Lancefield-Gruppe A/C203 S                                     | <b>ATCC</b>        |
| Streptococcus pyogenes   | NCTC 8709 (Type 6 glänzend)                                    | <b>ATCC</b>        |
|                          | Gruppe a, Typ 12. Typisierungsstamm T12<br>[F. Griffith SF 42] | <b>ATCC</b>        |
|                          | Gruppe a, Typ 14                                               | <b>ATCC</b>        |
|                          | Gruppe a, Typ 23                                               | <b>ATCC</b>        |
|                          | C203 - Typ 3                                                   | <b>ATCC</b>        |

Tabelle 11 (Fortsetzung von der vorherigen Seite)

| <b>Erreger</b> | Stamm/Serotyp                                          | Lieferant            |
|----------------|--------------------------------------------------------|----------------------|
|                | Coxsackie-Virus A16                                    | <b>ZeptoMetrix</b>   |
|                | A6, Spezies A, Stamm Gdula                             | <b>ATCC</b>          |
|                | A10. M.K. (Kowalik)                                    | <b>ATCC</b>          |
|                | Enterovirus 71 Stamm H                                 | <b>ATCC</b>          |
| Enterovirus A  | Spezies A, Serotyp EV-A71 (2003 Isolat)                | <b>ZeptoMetrix</b>   |
|                | Tainan/4643/1998                                       | <b>BEI Resources</b> |
|                | A2 Fl [Fleetwood]                                      | <b>ATCC</b>          |
|                | A7 - 275/58                                            | <b>ATCC</b>          |
|                | A12 - Texas 12                                         | <b>ATCC</b>          |
|                | EV-A71. Stamm BrCr                                     | <b>ATCC</b>          |
|                | Coxsackie-Virus B5                                     | ZeptoMetrix          |
|                | Coxsackie-Virus A9, Spezies B                          | <b>ZeptoMetrix</b>   |
|                | Spezies B, Serotyp CV-B1, Stamm Conn-5                 | <b>ATCC</b>          |
|                | Spezies B, Serotyp CV-B2. Stamm Ohio-1                 | <b>ATCC</b>          |
|                | Coxsackie-Virus B4                                     | <b>ZeptoMetrix</b>   |
| Enterovirus B  | Echo-Virus 6                                           | <b>ZeptoMetrix</b>   |
|                | Echo-Virus 9                                           | <b>ZeptoMetrix</b>   |
|                | Coxsackievirus B3                                      | <b>ZeptoMetrix</b>   |
|                | Echo-Virus 18                                          | <b>NCPV</b>          |
|                | Spezies B, Serotyp E-11                                | <b>ATCC</b>          |
|                | Coxsackievirus A17, Spezies C. Stamm G-12              | <b>ATCC</b>          |
|                | Coxsackie-Virus A24, Starin DN-19                      | <b>ATCC</b>          |
| Enterovirus C  | Coxsackievirus A21 Stamm Kuykendall<br>[V-024-001-012] | <b>ATCC</b>          |
|                | A11 - Belgien-1                                        | <b>ATCC</b>          |
|                | A13 – Flores                                           | <b>ATCC</b>          |

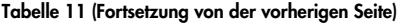

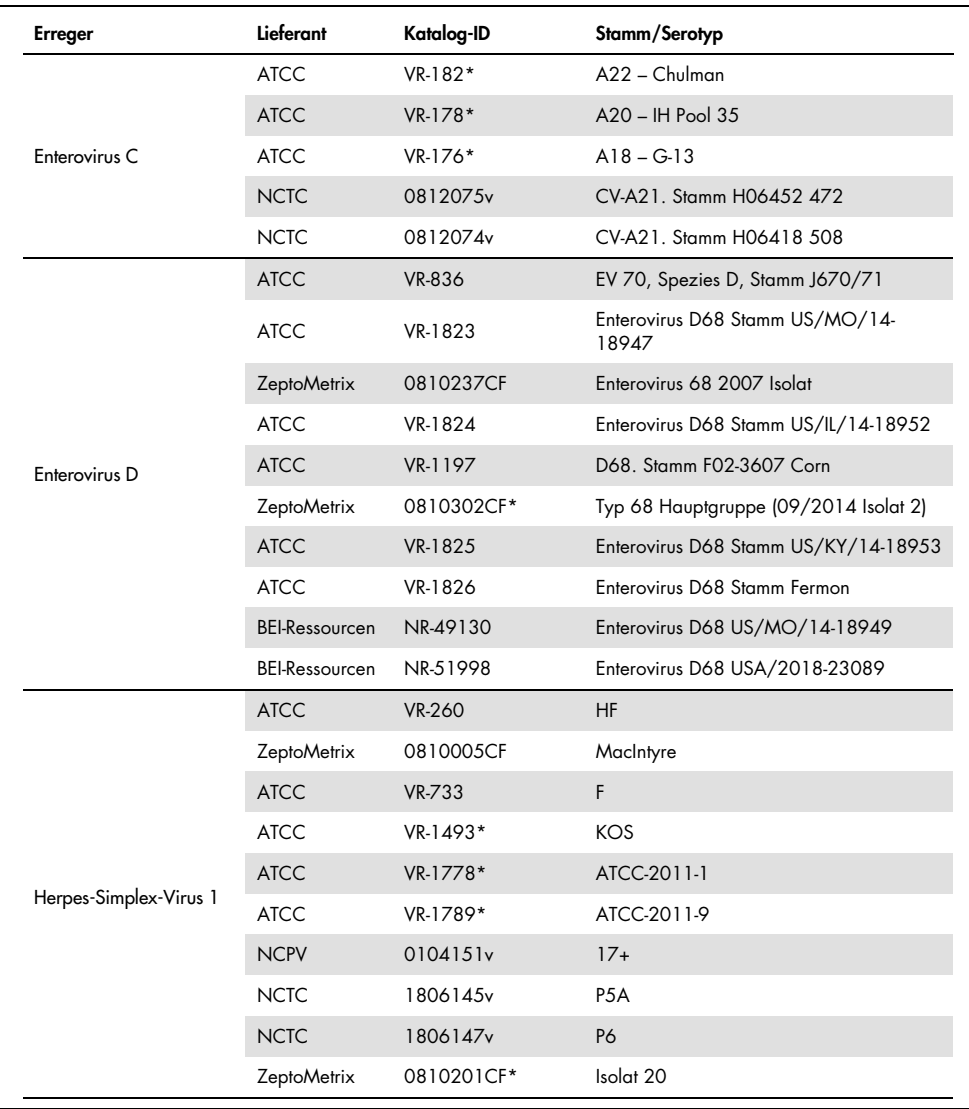

#### Tabelle 11 (Fortsetzung von der vorherigen Seite)

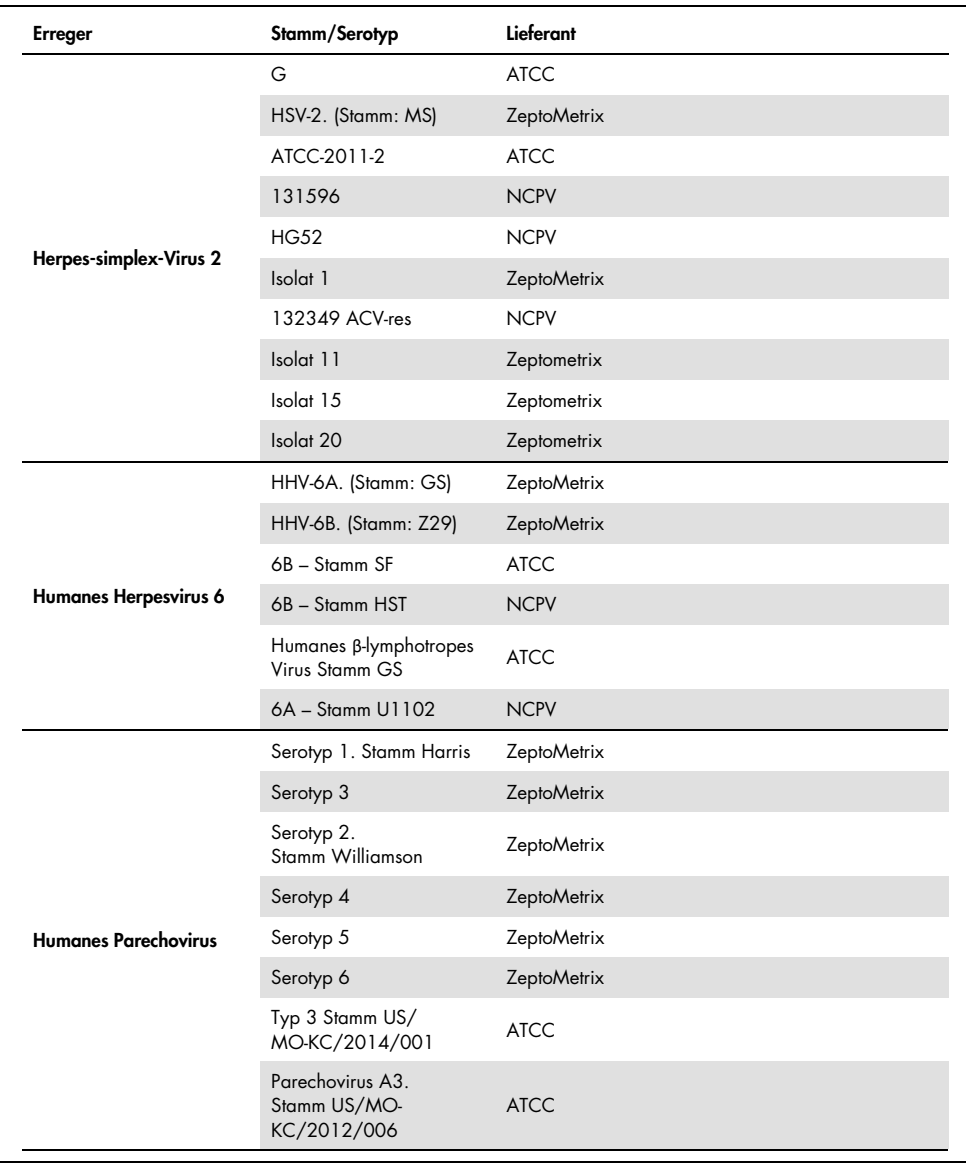

### Tabelle 11 (Fortsetzung von der vorherigen Seite)

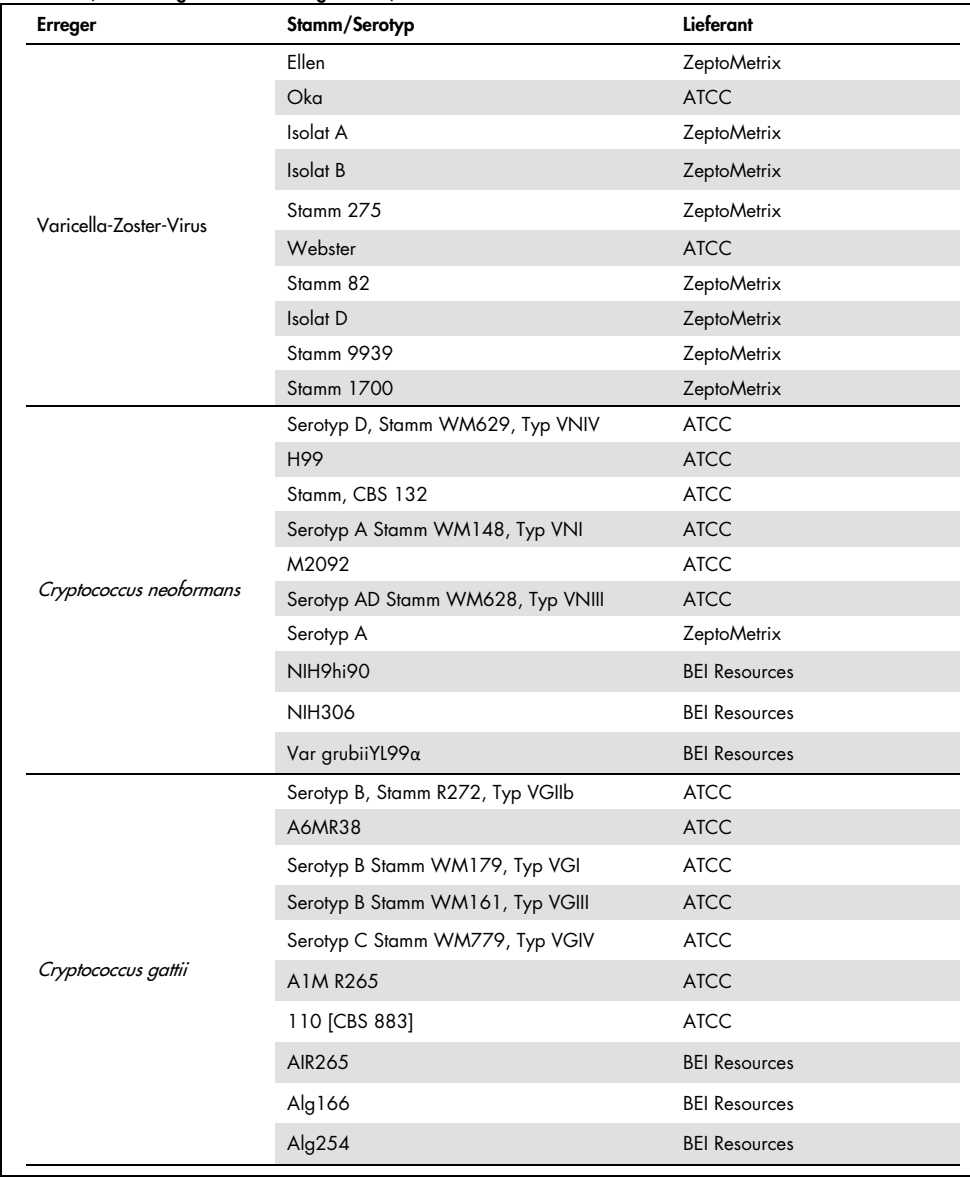

Mit Ausnahme von sechs Stämmen erkannte das Panel alle im Rahmen der Studie getesteten Inklusivitätsstämme. Diese sind in [Tabelle](#page-61-0) 12 aufgeführt.

| Erreger                  | Stamm/Serotyp                                                   |
|--------------------------|-----------------------------------------------------------------|
| Herpes-simplex-Virus 1   | ATCC-2011-1                                                     |
| Escherichia coli K1      | NCDC Bi 7509-41 Serotyp O7:K1(L):NM                             |
| Escherichia coli K1      | Z136 CTX-M-15                                                   |
| Enterovirus C            | CV-A21. Stamm H06452 472                                        |
| Enterovirus C            | CV-A21. Stamm H06418 508                                        |
| Streptococcus agalactiae | Serotyp III. Typisierungsstamm D136C(3) [3 Cole 106, CIP 82.45] |

<span id="page-61-0"></span>Tabelle 12. Mit dem QIAstat-Dx ME Panel nicht nachgewiesene Inklusivitätsstämme

### Exklusivität

Die Studie zur analytischen Spezifität wurde in Form einer *In-silico*-Analyse und von *In-vitro*-Tests zur Bestimmung der potenziellen Kreuzreaktivität und Exklusivität des QIAstat-Dx ME Panel durchgeführt. Panel-Organismen wurden getestet, um das Potenzial für Intra-Panel-Kreuzreaktivität zu bewerten, und Nicht-Panel-Organismen wurden getestet, um die Kreuzreaktivität mit Organismen zur ermitteln, die nicht Teil des Panels sind.

### *In-silico*-Testergebnisse

Das Ergebnis der für alle im QIAstat-Dx Meningitis/Encephalitis Panel enthaltenen Primer-/ Sondendesigns durchgeführten *In-silico*-Analyse deutete auf 6 potenzielle Kreuzreaktionen mit nicht im Panel enthaltenen Zielen hin (aufgeführt in [Tabelle](#page-61-1) 13)

<span id="page-61-1"></span>Tabelle 13. Mögliche Kreuzreaktionen aus der *In-silico*-Analyse

| Nicht-Panel-Viren               | <b>Panel-Signal</b>           |  |
|---------------------------------|-------------------------------|--|
| Streptococcus pseudopneumoniae* | S. pneumoniae                 |  |
| Listeria innocua*               | L. monocytogenes              |  |
| Haemophilus haemolyticus        | H. influenzae                 |  |
| Cryptococcus amylolentus        |                               |  |
| Cryptococcus depauperatus*      | Cryptococcus neoformans/gatti |  |
| Cryptococcus wingfieldii        |                               |  |

\*Das *in silico* ermittelte Kreuzreaktivitätsrisiko wurde nicht durch Tests *in vitro* bestätigt.

Alle in [Tabelle](#page-61-1) 13 aufgeführten Organismen wurden in der *In-vitro*-Studie zur analytischen Spezifität getestet.

### *In-vitro*-Testergebnisse

Zum Nachweis der analytischen Spezifität des QIAstat-Dx Meningitis Panel für Erreger, die in der klinischen Probe vorhanden sein könnten, aber nicht durch den Panelinhalt abgedeckt sind, wurde eine Auswahl potenziell kreuzreaktiver Erreger getestet (Off-Panel-Testung). Darüber hinaus wurden die Spezifität und das Fehlen einer Kreuzreaktivität mit Erregern, die Teil des QIAstat-Dx Meningitis Panel sind, bei hohen Titern (On-Panel-Tests) evaluiert.

Zur Vorbereitung der Proben wurden potenziell kreuzreaktive Organismen in einer Konzentration von 105 TCID50/ml für virale Ziele und 106 CFU/ml für bakterielle und Pilz-Ziele oder in der je nach Stammlösung der Organismen höchstmöglichen Konzentration in eine künstliche Liquormatrix eingebracht.

Alle auf Exklusivität getesteten Stämme sind in [Tabelle](#page-62-0) 14 aufgeführt. Für die mit \* gekennzeichneten Erreger wurde entweder quantitative synthetische DNA oder inaktiviertes Material verwendet.

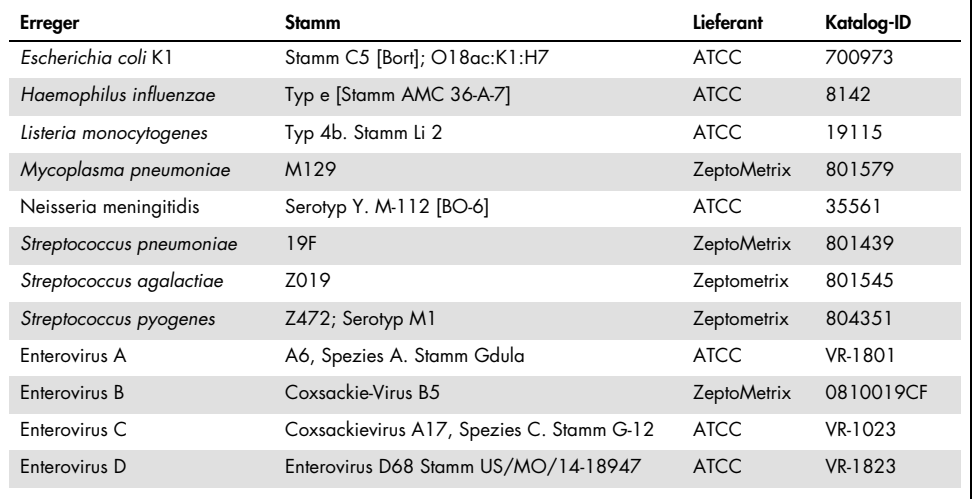

#### <span id="page-62-0"></span>Tabelle 14. Auf Exklusivität getestete Erreger

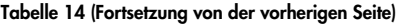

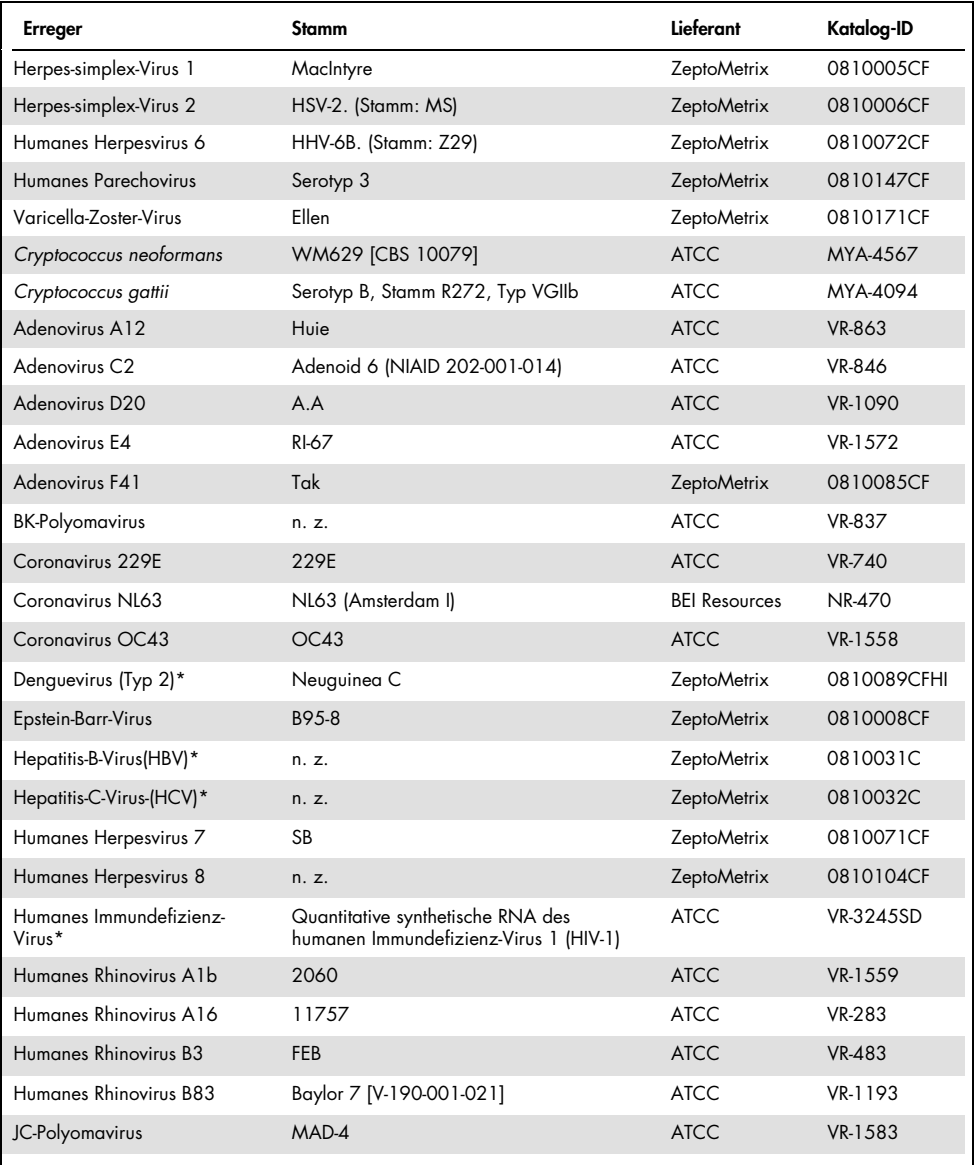

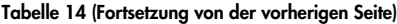

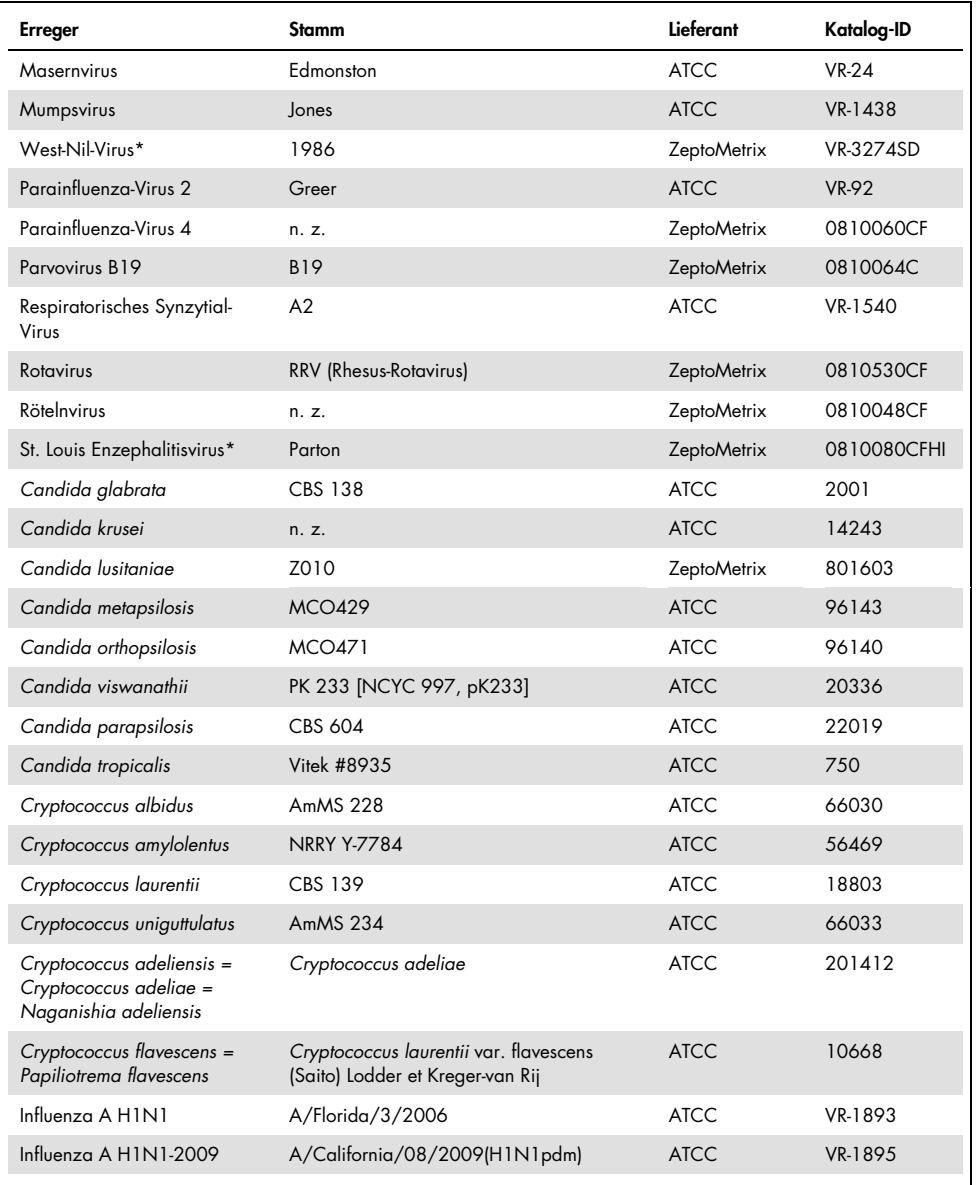

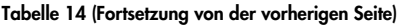

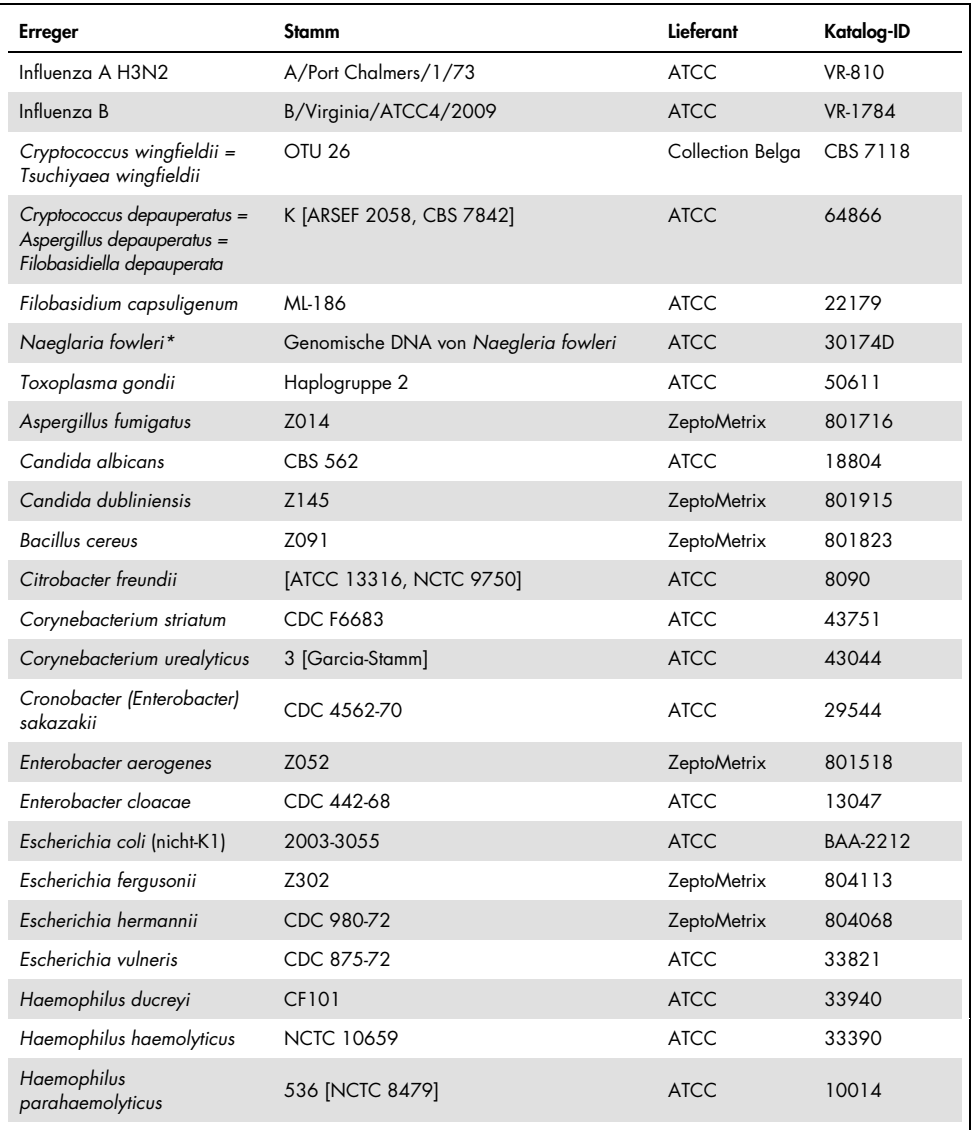

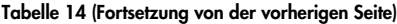

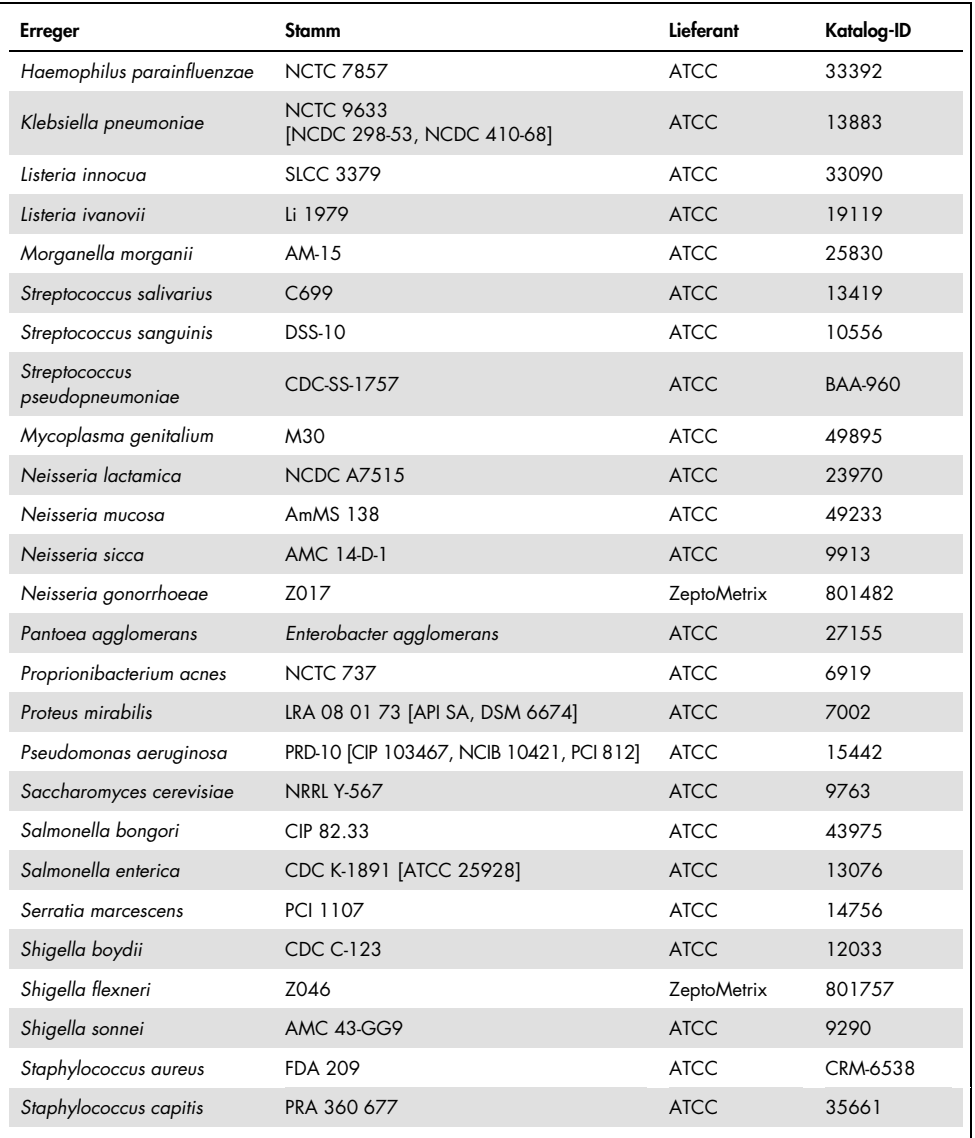

| <b>Erreger</b>                  | Stamm              | Lieferant          | Katalog-ID |
|---------------------------------|--------------------|--------------------|------------|
| Staphylococcus epidermidis      | FDA-Stamm PCI 1200 | <b>ATCC</b>        | 12228      |
| Staphylococcus haemolyticus     | SM 131             | <b>ATCC</b>        | 29970      |
| Staphylococcus hominis          | Z031               | <b>ZeptoMetrix</b> | 801727     |
| Staphylococcus lugdunensis      | LRA 260.05.79      | <b>ATCC</b>        | 49576      |
| Staphylococcus saprophyticus    | <b>NCTC 7292</b>   | <b>ATCC</b>        | 15305      |
| Streptococcus anginosus         | <b>NCTC 10713</b>  | <b>ATCC</b>        | 33397      |
| Streptococcus bovis             | Z167               | <b>ZeptoMetrix</b> | 804015     |
| Streptococcus dysgalactiae      | Gruppenstamm C74   | <b>ATCC</b>        | 12388      |
| Streptococcus intermedius       | Z126               | <b>ZeptoMetrix</b> | 801895     |
| Streptococcus oralis            | Z307               | <b>ZeptoMetrix</b> | 804293     |
| Streptococcus mitis (tigurinus) | Klinisches Isolat  | <b>ZeptoMetrix</b> | 801695     |
| Streptococcus mutans            | LRA 28 02 81       | <b>ATCC</b>        | 35668      |

Tabelle 14 (Fortsetzung von der vorherigen Seite)

Alle getesteten Organismen/Viren mit Ausnahme der in der nachstehenden Tabelle aufgeführten Pathogene zeigten negative Ergebnisse bei allen drei getesteten Replikaten (keine unerwarteten positiven Signale nachgewiesen). Die Erreger, die eine Kreuzreaktivität mit dem Panel aufwiesen, sind unter Angabe der geringsten Konzentrationen, bei denen eine Kreuzreaktivität beobachtet wurde, in [Tabelle](#page-67-0) 15 aufgeführt.

<span id="page-67-0"></span>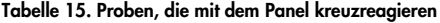

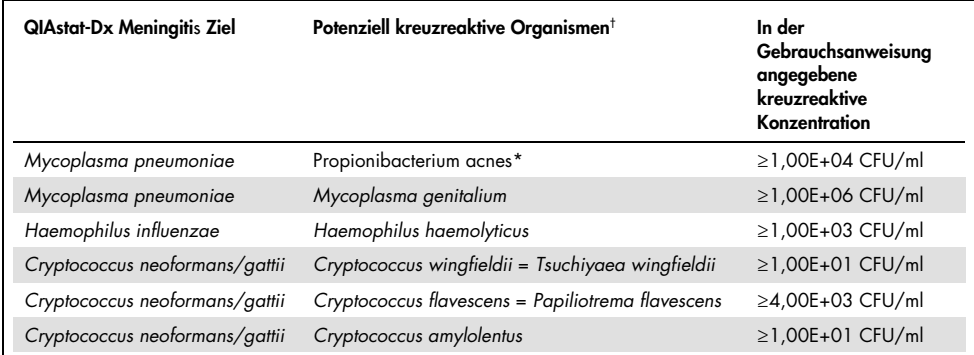

\* Für *Propionibacterium acnes* wurde keine Kreuzreaktivität mit *Mycoplasma pneumoniae* vorhergesagt.

† Die *in silico* vorhergesagte Kreuzreaktivität von *Listeria innocua* mit dem Assay für *Listeria monocytogenes* und von *Cryptococcus depauperatus* mit dem Assay für *Cryptococcus neoformans/gattii* wurde *in vitro* nicht bestätigt

### Koinfektionen

Es wurden kombinierte Proben getestet, die eine Mischung aus zwei unterschiedlichen Zielen enthielten, die in niedrigen und hohen Konzentrationen künstlichem Liquor zugesetzt wurden. Es wurden bakterielle, virale und Hefeziele einbezogen, und für das Vorbereiten und Testen der Proben wurden die in derselben Reaktionskammer nachgewiesenen Organismen ausgewählt. Auswahl und Kombinationen der getesteten Zielmoleküle erfolgten auf Basis der klinischen Relevanz. Für jede Probe wurden drei Replikate getestet.

Eine Zusammenfassung der finalen Koinfektionsmischungen, bei denen der Analyt mit hohem Prozentsatz (High Percentage Analyte, HPA) den Analyten mit geringem Prozentsatz (Low Percentage Analyte, LPA) nicht inhibiert, ist in [Tabelle](#page-68-0) 16 gegeben.

| <b>LPA</b>               |               |                        | <b>HPA*</b>              |               |                        |
|--------------------------|---------------|------------------------|--------------------------|---------------|------------------------|
| <b>Erreger</b>           | Konzentration | Einheit                | <b>Erreger</b>           | Konzentration | Einheit                |
| Escherichia coli K1      | 3,30E+02      | CFU/ml                 | Haemophilus influenzae   | 1,00E+06      | CFU/ml                 |
| Haemophilus influenzae   | 9,48E+02      | CFU/ml                 | Escherichia coli K1      | 1,00E+06      | CFU/ml                 |
| Mycoplasma<br>pneumoniae | 2,84E+02      | CFU/ml                 | HSV1                     | 1,00E+05      | TCID <sub>50</sub> /ml |
| HSV1                     | 2,67E+02      | TCID <sub>50</sub> /ml | Mycoplasma pneumoniae    | $1.00E + 03$  | CFU/ml                 |
| Haemophilus influenzae   | 9,48E+02      | CFU/ml                 | HSV <sub>2</sub>         | 1,00E+02      | TCID <sub>50</sub> /ml |
| HSV <sub>2</sub>         | 3,78E+01      | TCID <sub>50</sub> /ml | Haemophilus influenzae   | 1,00E+06      | CFU/ml                 |
| HHV <sub>6</sub>         | 9,39E+04      | CFU/ml                 | Listeria monocytogenes   | 1,00E+06      | CFU/ml                 |
| Listeria monocytogenes   | 5,58E+03      | CFU/ml                 | HHV6                     | 1.00E+05      | Kp/ml                  |
| $HSV1^{\dagger}$         | 2,67E+02      | TCID <sub>50</sub> /ml | Streptococcus pneumoniae | 1,00E+02      | CFU/ml                 |

<span id="page-68-0"></span>Tabelle 16. Koinfektionsmischungen, bei denen die Konzentration des HPA den LPA nicht hemmt

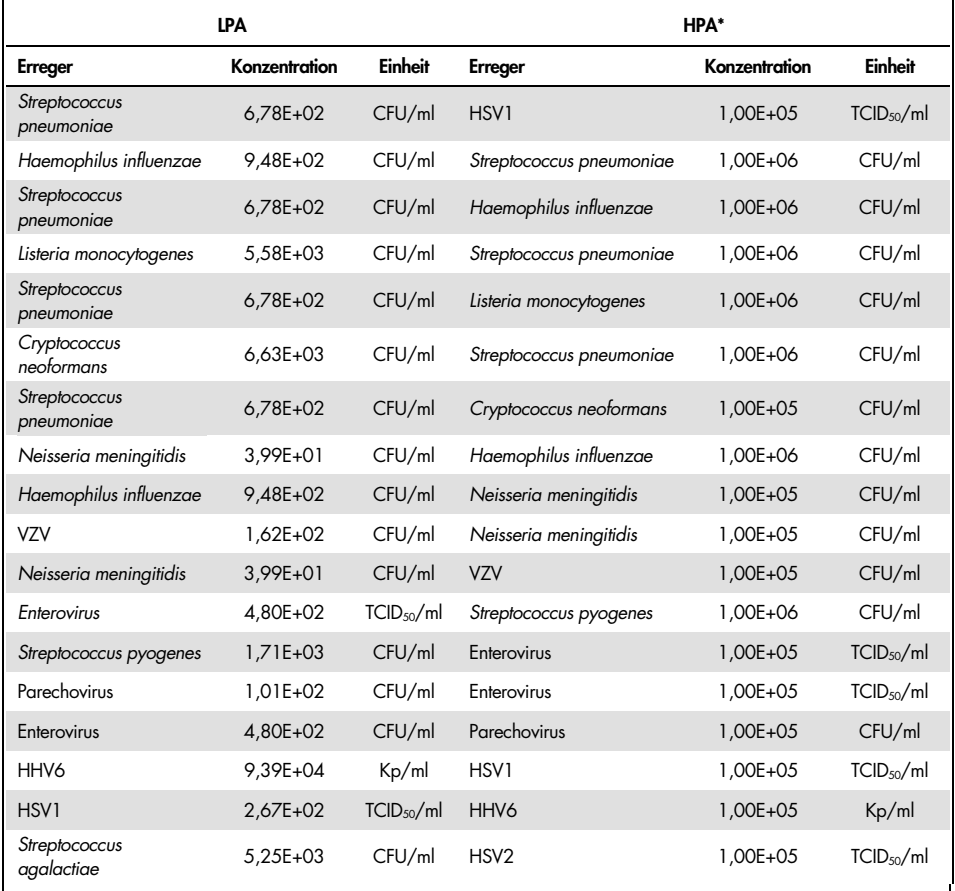

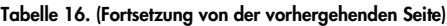

\* Niedrigste Konzentration, die den LPA nicht hemmt

† Die HPA-Konzentration (*S. pneumoniae*), welche die LPA (HSV1) nicht inhibiert, wurde als 1,00E+02 CFU/ml bestimmt. Diese Konzentration liegt allerdings unterhalb der ermittelten Assay-LoD für *S. pneumoniae* (7,14E+02 CFU/ml) und es wurde ein Ausfall der HPA beobachtet. (Hinweis: Ein vergleichbarer Nachweis wurde erbracht, als *S. pneumoniae* mit 6,78E+02 KbE/ml und HSV1 mit 1,00E+05 TCID50/ml getestet wurden. So scheint es, dass hohe HSV1-Konzentrationen den Nachweis von *S. pneumoniae* nicht beeinträchtigen, *S. pneumoniae* jedoch den Nachweis von HSV1).

### Störsubstanzen

Die Auswirkungen potenzieller Störsubstanzen auf die Nachweisbarkeit der Organismen des QIAstat-Dx ME Panel wurden untersucht. Zu den in der Studie getesteten Substanzen (31) zählten sowohl endogene als auch exogene Substanzen, die häufig in Liquorproben enthalten sind und/oder bei der Probenentnahme in diese eingebracht werden.

Alle Zielorganismen des QIAstat-Dx ME Panel wurden bei 3x LoD dreifach in einer künstlichen Liquormatrix getestet. Die potenziellen Störsubstanzen wurden in einer Konzentration in die Proben eingebracht, die voraussichtlich über der in einer Liquorprobe enthaltenen Konzentration der Substanz liegt.

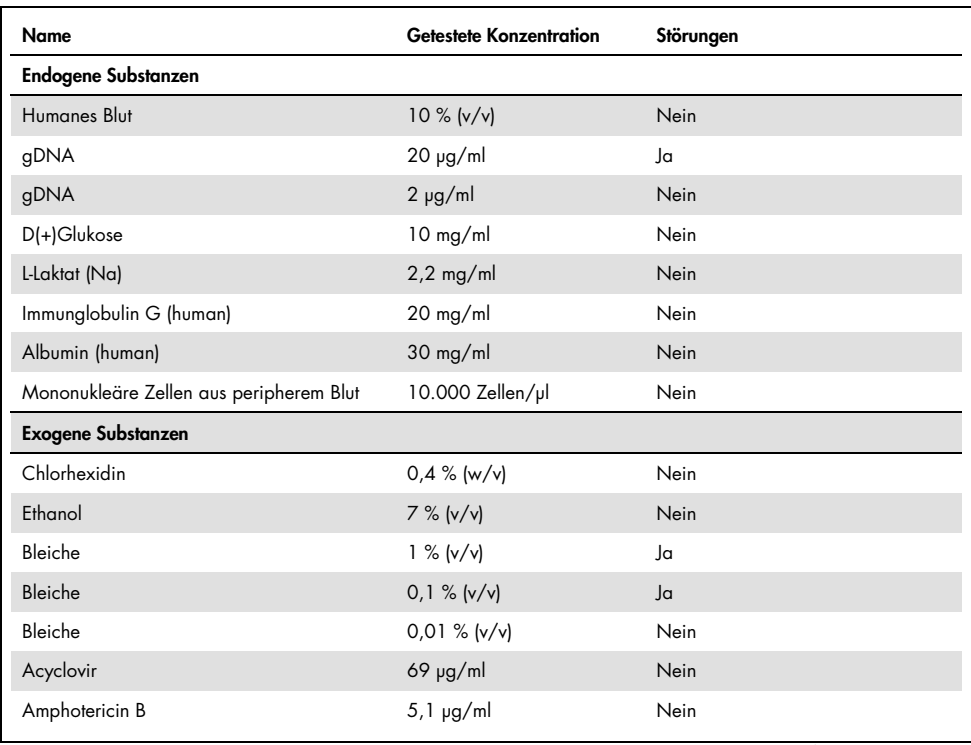

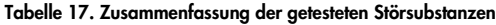

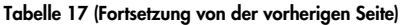

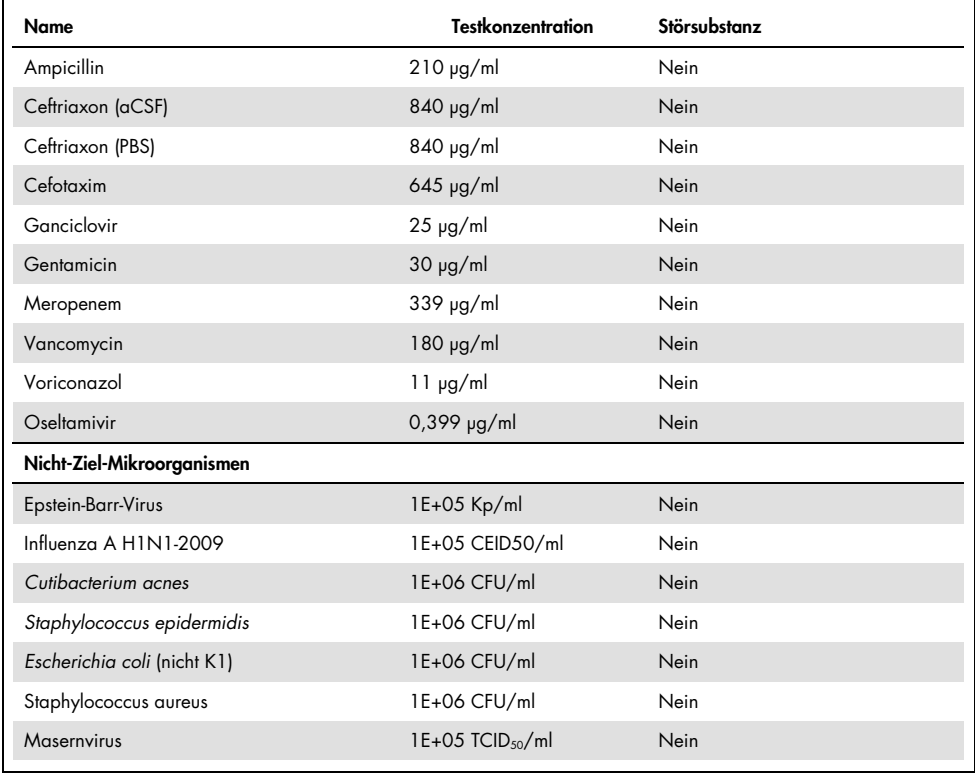

Hinweis: Alle bei der Vorbereitung der Störsubstanz verwendeten Lösemittel oder Puffer wurden ebenfalls auf mögliche Interferenzen getestet; es wurde jedoch keine festgestellt.

Alle potenziellen endogenen und exogenen Störsubstanzen wurden bewertet und es zeigte sich, dass sie bei Konzentrationen, wie sie in klinischen Proben vorkommen können, bei keinem der Zielassays des Panels stören. Dies gilt nicht für Bleichmittel und gDNA, bei denen eine Interferenz beobachtet wurde, sodass die niedrigste Konzentration der interferierenden Substanz bestimmt wurde.
#### Verschleppung

Eine Verschleppungsstudie wurde durchgeführt, um das mögliche Auftreten von Kreuzkontaminationen zwischen aufeinanderfolgenden Durchläufen bei Verwendung des QIAstat-Dx Meningitis Panel auf dem QIAstat-Dx Analyzer 1.0 zu untersuchen. Pathogene Liauorproben mit abwechselnd hochpositiven (10<sup>5</sup>-10<sup>6</sup> Organismen/ml) und negativen Proben wurden auf zwei QIAstat-Dx Analyzer 1.0 Systemen durchgeführt. Im QIAstat-Dx Meningitis/Encephalitis Panel wurde keine Verschleppung zwischen Proben beobachtet, was belegt, dass das Systemdesign und die empfohlene Handhabung unerwartete Ergebnisse aufgrund von Verschleppung oder Kreuzkontamination zwischen Proben wirksam vermeiden.

#### Wiederholpräzision und Reproduzierbarkeit

Zur Beurteilung der Reproduzierbarkeit wurde ein multizentrisches Schema gewählt, bei dem sowohl negative als auch positive Proben an zwei verschiedenen Prüfzentren mit unterschiedlichen Arbeitsablaufvariablen wie Standorten, Tagen, Instrumenten, Bedienern und Kartuschenchargen, die sich auf die Präzision des Systems auswirken könnten, getestet wurden. Die Negativproben bestanden aus künstlichem Liquor. Positive Kombinationsproben bestanden aus künstlichem Liquor, der mit einem repräsentativen Panel versetzt war, das alle Erregertypen des QIAstat-Dx ME Panel (d. h. DNA-Viren, RNA-Viren, grampositive Bakterien, gramnegative Bakterien und Hefen) an der Nachweisgrenze (1x LoD) und am 3x LoD abdeckte. An jedem Standort wurden die Tests an 5 nicht aufeinanderfolgenden Tagen je Mischung mit 9 Replikaten je Tag und Mischung (sodass insgesamt 45 Replikate je Ziel, Konzentration und Standort erhalten wurden), mindestens 9 verschiedenen QIAstat-Dx Analyzern je Standort und mindestens 3 Bedienern je Testtag durchgeführt.

Die Tests zur Reproduzierbarkeit wurden entwickelt, um die kritischen Variablen zu evaluieren, die die Leistung des QIAstat-Dx ME Panel im Rahmen seiner routinemäßigen und vorgesehenen Verwendung beeinflussen können.

Für die Wiederholbarkeitsstudie wurde dasselbe Probenpanel nach einem unizentrischen Schema getestet. Die Tests zur Wiederholbarkeit wurden entwickelt, um die Präzision einer QIAstat-Dx ME Panel Cartridge unter ähnlichen (laborinternen) Bedingungen zu ermitteln. Die Studie zur Wiederholbarkeit wurde anhand der an Standort 1 für Reproduzierbarkeitstests verwendeten Proben ausgewertet.

| Gruppierungsvariable(n)            |                | Anteil |          | Grenzen des<br>zweiseitigen 95-%-KI |          |
|------------------------------------|----------------|--------|----------|-------------------------------------|----------|
| Cryptococcus<br>neoformans/ gattii | 1x LoD         | 60/60  | 100,00 % | 94,04 %                             | 100,00 % |
|                                    | $3x$ LoD       | 61/61  | 100,00 % | 94,13 %                             | 100,00 % |
| <b>Enterovirus</b>                 | 1x LoD         | 60/60  | 100,00 % | 94,04%                              | 100,00%  |
|                                    | $3x$ LoD       | 61/61  | 100,00 % | 94,13 %                             | 100,00 % |
| Listeria<br>monocytogenes          | 1x LoD         | 60/60  | 100,00 % | 94,04 %                             | 100,00%  |
|                                    | $3x$ LoD       | 61/61  | 100,00 % | 94,13 %                             | 100,00 % |
| Mycoplasma<br>pneumoniae           | 1x LoD         | 60/60  | 100.00%  | 94.04%                              | 100.00%  |
|                                    | 3x LoD         | 61/61  | 100.00 % | 94,13 %                             | 100,00 % |
| Negativ                            | <b>Negativ</b> | 60/60  | 100.00%  | 94.04%                              | 100,00%  |
| <b>Streptococcus</b><br>agalactiae | 1x LoD         | 60/60  | 100,00 % | 94,04 %                             | 100,00 % |
|                                    | 3x LoD         | 61/61  | 100,00 % | 94,13 %                             | 100,00 % |
| Varicella-Zoster-<br>Virus         | 1x LoD         | 51/60  | 85,00%   | 73,43%                              | 92,90%   |
|                                    | $3x$ LoD       | 60/61  | 98,36%   | 91,20%                              | 99,96%   |

Tabelle 18. Anteil korrekter Wiederholbarkeitsergebnisse

#### Tabelle 19. Anteil korrekter Reproduzierbarkeitsergebnisse

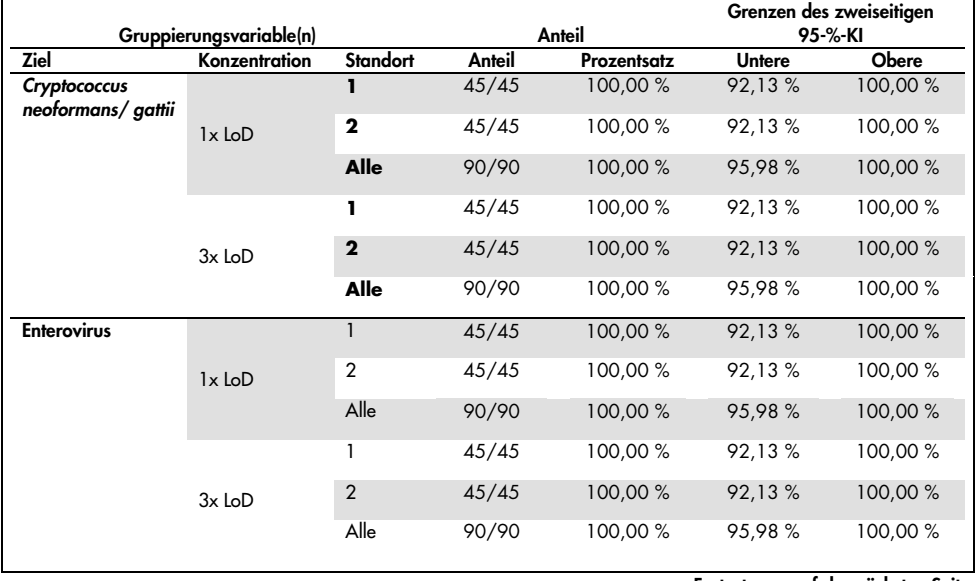

Fortsetzung auf der nächsten Seite

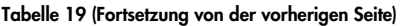

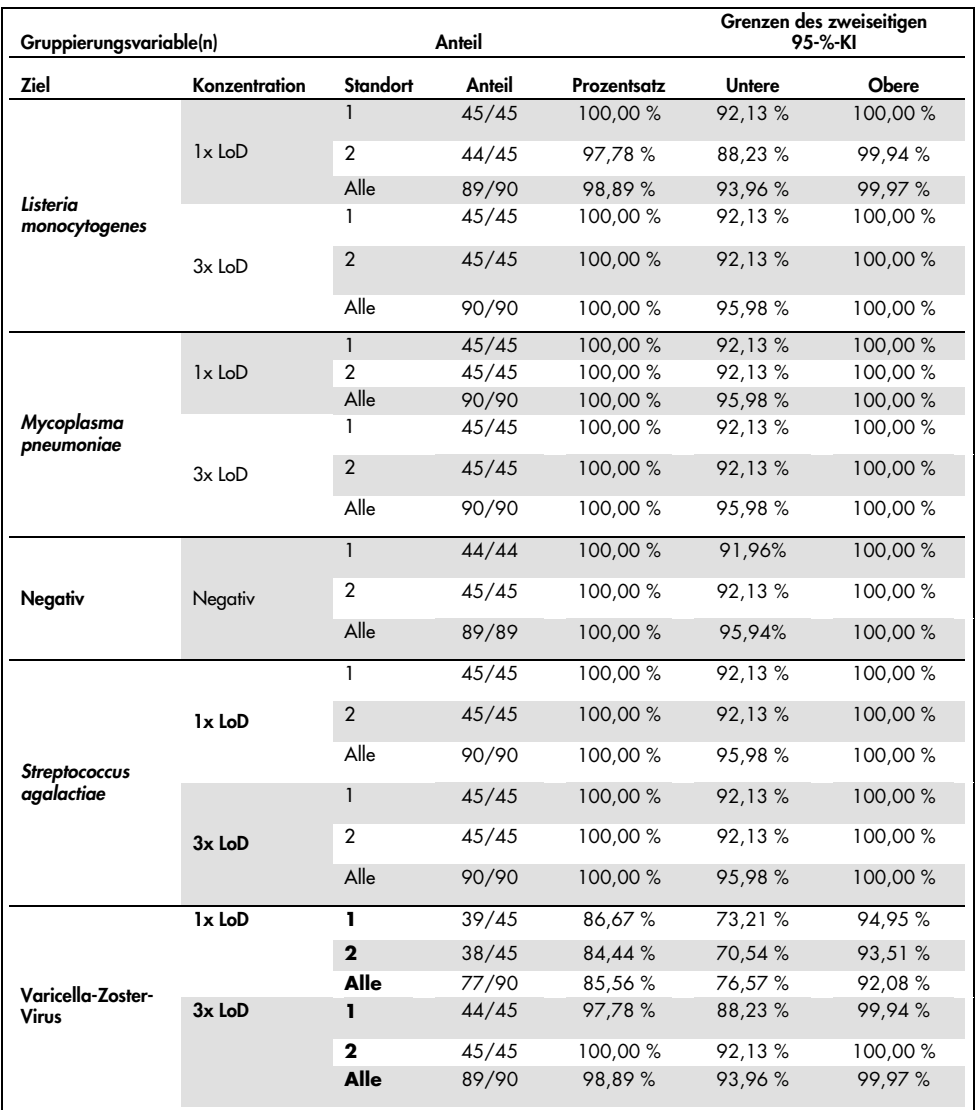

Zusammenfassend lässt sich sagen, dass die Reproduzierbarkeit und Wiederholbarkeit der mit dem QIAstat-Dx Meningitis Panel durchgeführten Tests erfüllt wurden.

### Anhang A: Installation der Assay-Definitionsdatei

Die Assay-Definitionsdatei des QIAstat-Dx ME Panel muss vor dem Testen mit QIAstat-Dx ME Panel Cartridges auf dem QIAstat-Dx Analyzer 1.0 installiert werden.

Hinweis: Immer dann, wenn eine neue Version des QIAstat-Dx ME Panel Assays verfügbar wird, muss die neue Assay-Definitionsdatei für das QIAstat-Dx ME Panel installiert werden, bevor Tests durchgeführt werden.

Hinweis: Assay-Definitionsdateien sind unter [www.qiagen.com](http://www.qiagen.com/) verfügbar. Die Assay-Definitionsdatei (Dateityp .asy) muss vor der Installation auf dem QIAstat-Dx Analyzer 1.0 auf einem USB-Speichermedium gespeichert werden. Dieses USB-Speichermedium muss mit einem FAT32-Dateisystem formatiert sein.

Um neue Assays in den QIAstat-Dx Analyzer 1.0 zu importieren, gehen Sie wie folgt vor:

- 1. Stecken Sie den USB-Speicher mit der Assay-Definitionsdatei in einen der USB-Ports des QIAstat-Dx Analyzer 1.0.
- 2. Drücken Sie auf die Taste Options (Optionen) und dann auf die Taste Assay Management (Assay-Verwaltung). Im Inhaltsbereich der Anzeige wird der Bildschirm Assay Management (Assay-Verwaltung) angezeigt [\(Abbildung](#page-75-0) 25).

<span id="page-75-0"></span>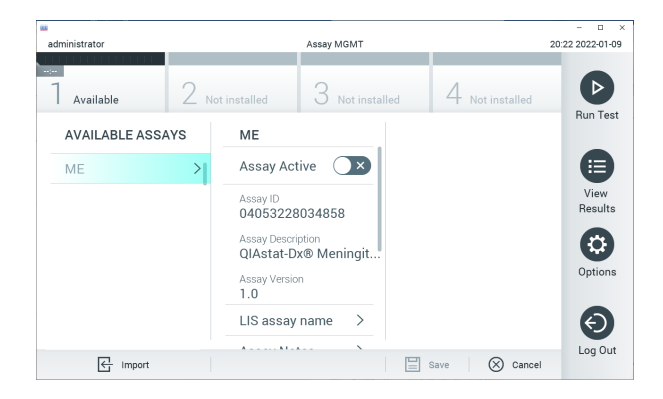

Abbildung 25. Bildschirm Assay Management (Assay-Verwaltung).

- 3. Klicken Sie auf das Symbol Import (Importieren) unten links auf dem Bildschirm.
- 4. Wählen Sie die Datei für den vom USB-Speichermedium zu importierenden Assay aus.
- 5. Es erscheint ein Dialogfeld zur Bestätigung des Uploads der Datei.
- 6. Falls eine frühere Version des QIAstat-Dx ME Panel installiert wurde, erscheint ein Dialog, um die aktuelle Version mit der neuen Version zu überschreiben. Drücken Sie zum Überschreiben auf Yes (Ja).
- 7. Der Assay wird aktiviert, wenn Sie Assay Active (Assay aktiv) wählen [\(Abbildung](#page-76-0) 26).

<span id="page-76-0"></span>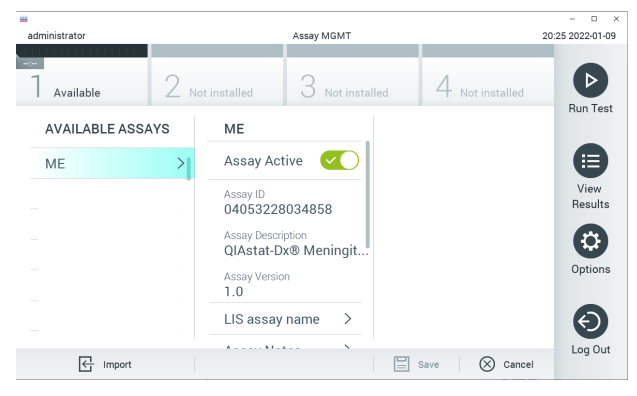

Abbildung 26. Aktivierung des Assays.

8. Weisen Sie dem Benutzer den aktiven Assay zu, indem Sie auf die Schaltfläche Options (Optionen) und dann auf die Schaltfläche User Management (Benutzerverwaltung) drücken. Wählen Sie den Benutzer aus, der den Assay durchführen darf. Als Nächstes wählen Sie Assign Assays (Assays zuweisen) aus den User Options (Benutzeroptionen) aus. Aktivieren Sie den Assay und drücken Sie die Schaltfläche Save (Speichern) [\(Abbildung](#page-77-0) 27).

<span id="page-77-0"></span>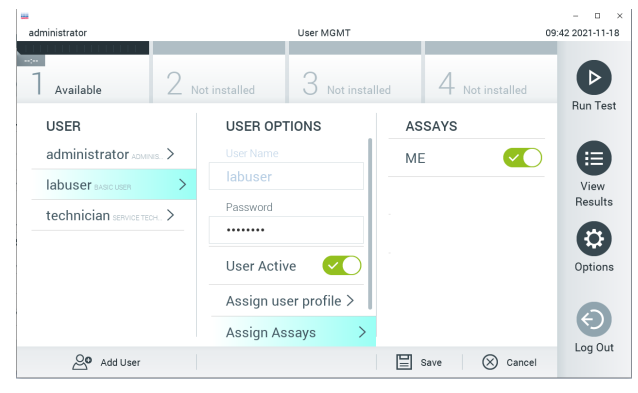

Abbildung 27. Zuweisen des aktiven Assays.

### Anhang B: Glossar

Amplifikationskurve: Grafische Darstellung der Amplifikationsdaten einer Multiplex real-time RT-PCR.

Analysemodul (AM): Das Hardwaremodul QIAstat-Dx Analyzer 1.0 zur Ausführung von Tests mit QIAstat-Dx Meningitis/Encephalitis Panel Cartridge. Es wird vom Betriebsmodul (Operational Module, OM) gesteuert. Mehrere Analysemodule können an ein Betriebsmodul angeschlossen werden.

QIAstat-Dx Analyzer 1.0: Der QIAstat-Dx Analyzer 1.0 besteht aus einem Betriebsmodul und einem Analysemodul. Das Betriebsmodul enthält Elemente, die eine Verbindung zum Analysemodul herstellen und die Benutzerinteraktion mit dem QIAstat-Dx Analyzer 1.0 ermöglichen. Das Analysemodul enthält die Hard- und Software für Probentests und -analyse.

QIAstat-Dx MEPanel Cartridge: Ein abgeschlossenes Einweg-Kunststoffgerät, das mit sämtlichen Reagenzien, die für die vollständige Durchführung von vollautomatischen molekularen Assays zum Nachweis von Meningitis-/Enzephalitiserregern erforderlich sind, bereits vorbefüllt ist.

IFU: Instructions for Use (Gebrauchsanweisung).

Hauptöffnung: Einlassöffnung in der QIAstat-Dx ME Panel Cartridge für Flüssigproben in Transportmedium.

Nukleinsäuren: Biopolymere oder kleine Biomoleküle aus Nukleotiden, die aus drei Komponenten bestehen: einem 5-Kohlenstoffzucker, einer Phosphatgruppe und einer stickstoffhaltigen Base.

Betriebsmodul (Operational Module, OM): Die spezielle QIAstat-Dx Analyzer 1.0-Hardware, die die Benutzeroberfläche für 1 bis 4 Analysemodule (AM) bereitstellt.

PCR: Polymerase chain reaction (Polymerase-Kettenreaktion)

RT: Reverse Transkription

Benutzer: Eine Person, die den QIAstat-Dx Analyzer 1.0/die QIAstat-Dx ME Panel Cartridge in der vorgesehenen Weise bedient.

## Anhang C: Haftungsausschluss

MIT AUSNAHME DER QIAGEN VERKAUFSBEDINGUNGEN FÜR DIE QIAstat-Dx ME Panel Cartridge ÜBERNIMMT QIAGEN KEINERLEI HAFTUNG UND LEHNT JEGLICHE AUSDRÜCKLICHE ODER STILLSCHWEIGENDE GEWÄHRLEISTUNG IN BEZUG AUF DIE VERWENDUNG DER QIAstat-Dx ME Panel Cartridge AB, EINSCHLIESSLICH HAFTUNG ODER GEWÄHRLEISTUNG IN BEZUG AUF MARKTGÄNGIGKEIT, EIGNUNG FÜR EINEN BESTIMMTEN ZWECK ODER VERLETZUNG VON PATENTEN, COPYRIGHT ODER ANDEREN GEISTIGEN EIGENTUMSRECHTEN WELTWEIT.

### **Literatur**

1. Meningitis and Encephalitis Fact Sheet. [https://www.ninds.nih.gov/disorders/patient](https://www.ninds.nih.gov/disorders/patient-caregiver-education/fact-sheets/meningitis-and-encephalitis-fact-sheet)[caregiver-education/fact-sheets/meningitis-and-encephalitis-fact-sheet](https://www.ninds.nih.gov/disorders/patient-caregiver-education/fact-sheets/meningitis-and-encephalitis-fact-sheet)

2. Meningitis. https://www.cdc.gov/meningitis/index.html

# Symbole

In der folgenden Tabelle sind die Symbole beschrieben, die auf Etiketten oder in diesem Handbuch vorkommen können.

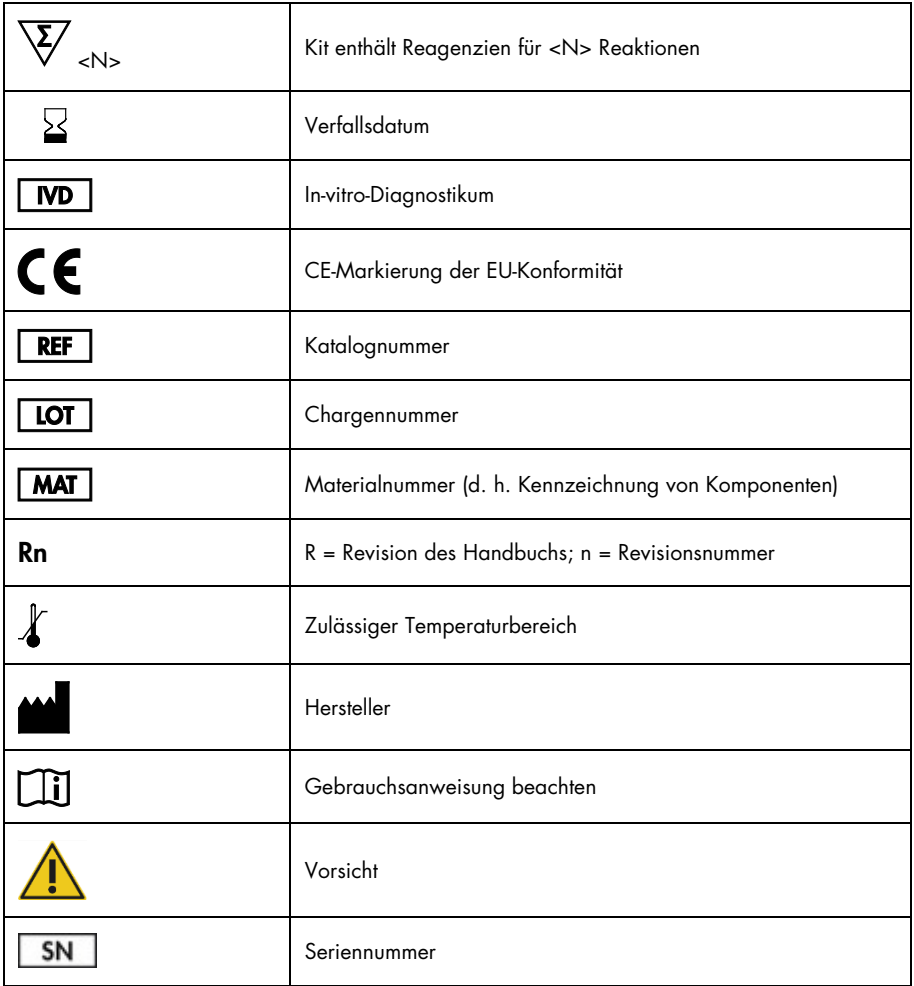

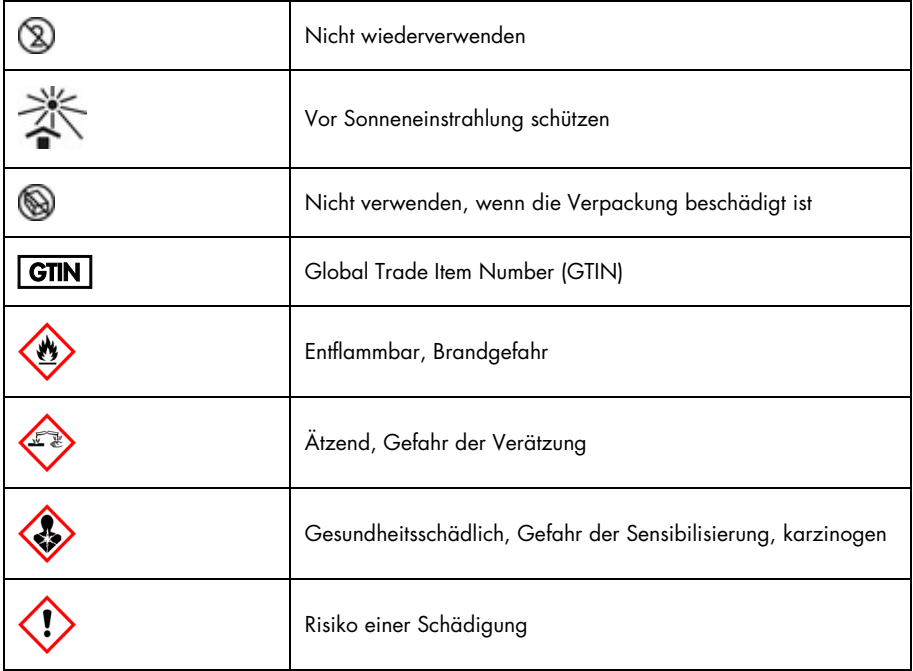

## Bisherige Versionen der Gebrauchsanweisung (Handbuch)

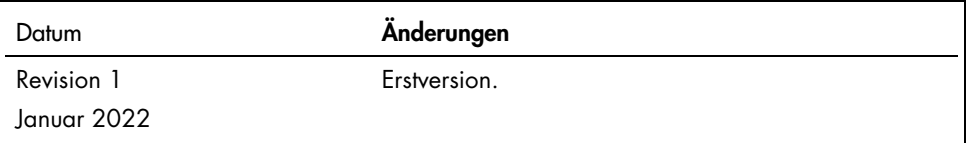

#### Beschränkte Lizenzvereinbarung für QIAstat-Dx ME Panel

Mit der Verwendung dieses Produkts erkennen Käufer oder Benutzer des Produkts die folgenden Bedingungen an:

- 1. Das Produkt darf nur gemäß den mit dem Produkt und diesem Handbuch bereitgestellten Protokollen und nur mit den Komponenten, die im Kit mitgeliefert werden, verwendet werden. QIAGEN gewährt im Rahmen ihrer Eigentumsrechte keinerlei Lizenz, Kit-Komponenten zusammen mit anderen Komponenten (die nicht zu diesem Kit gehören) zu verwenden, mit Ausnahme der Anwendungen, die in den mit dem Produkt und diesem Handbuch bereitgestellten Protokollen oder in zusätzlichen, unte[r www.qiagen.com](http://www.qiagen.com/) verfügbaren Protokollen beschrieben werden. Einige dieser zusätzlichen Protokolle wurden von QIAGEN Benutzern für andere QIAGEN Benutzer zur Verfügung gestellt. Diese Protokolle wurden von QIAGEN nicht eingehend geprüft oder optimiert. QIAGEN übernimmt für diese Protokolle keine Garantie und garantiert auch nicht, dass sie keine Rechte Dritter verletzen.
- 2. Über die ausdrücklich erwähnten Lizenzanwendungen hinaus übernimmt QIAGEN keinerlei Garantie dafür, dass dieses Kit und/oder die mit diesem Kit durchgeführten Anwendungen die Rechte Dritter nicht verletzen.
- 3. Dieses Kit und seine Komponenten sind für den einmaligen Gebrauch lizenziert und dürfen nicht wiederverwendet, aufgearbeitet oder weiterverkauft werden.
- 4. QIAGEN lehnt außer der ausdrücklich gewährten Lizenzgewährung jede weitere Lizenzgewährung ab, sowohl ausdrücklich als auch konkludent.
- 5. Käufer und Nutzer des Kits stimmen zu, keinerlei Schritte zu unternehmen oder anderen die Einleitung von Schritten zu gestatten die zu unerlaubten Handlungen im obigen Sinne führen oder solche erleichtern könnten. QIAGEN kann die Verbote dieser eingeschränkten Nutzungsvereinbarung an jedem Ort gerichtlich geltend machen und wird sämtliche Ermittlungs- und Gerichtskosten, inklusive Anwaltsgebühren, zurückfordern, die ihr bei der Geltendmachung dieser eingeschränkten Nutzungsvereinbarung oder irgendeines ihrer geistigen Eigentumsrechte im Zusammenhang mit dem Kit und/oder seinen Komponenten entstehen.

Aktualisierte Nutzungs- und Lizenzbedingungen finden Sie unte[r www.qiagen.com.](http://www.qiagen.com/)

Marken: QIAGEN®, Sample to Insight®, QIAstat-Dx®, DiagCORE® (QIAGEN Group); AirClean (AirClean Systems, Inc.); Bel-Art Scienceware® (Bel-Art Products); Clinical and Laboratory Standards Institute® (Clinical Laboratory and Standards Institute, Inc.). Eingetragene Namen, Marken usw., die in diesem Dokument verwendet werden, gelten auch ohne ausdrückliche Kennzeichnung als gesetzlich geschützt.

HB-3002-002 1126985DE R1 01/2022 2021 QIAGEN, alle Rechte vorbehalten.

Bestellungen [www.qiagen.com/shop](http://www.qiagen.com/shop) | Technischer Support [support.qiagen.com](http://support.qiagen.com/) | Website [www.qiagen.com](http://www.qiagen.com/)